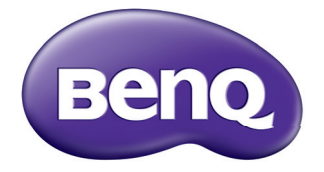

## Projektor cyfrowy TH670/TH670s Podręcznik użytkownika

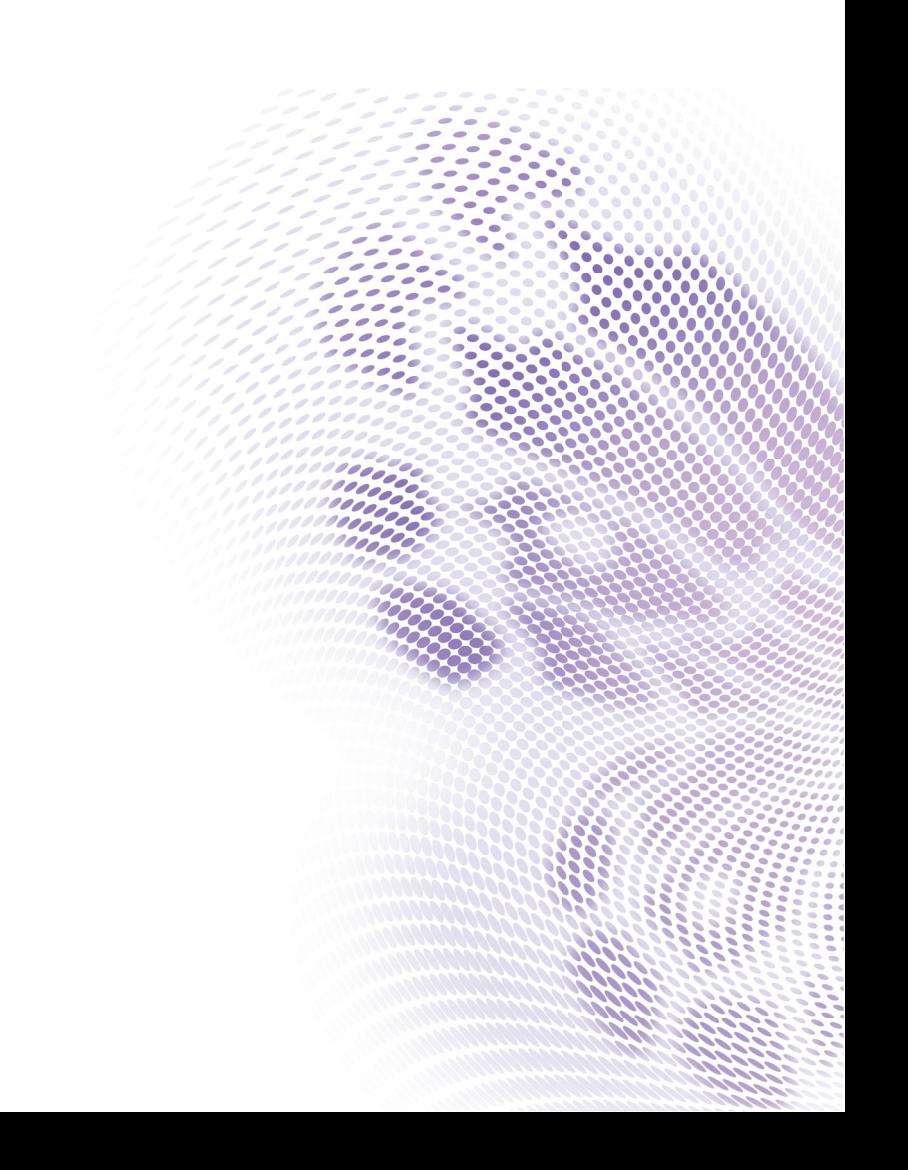

## **Spis treści Ważne zasady bezpieczeń[stwa ...........3](#page-2-0)**

### **[Wprowadzenie .............7](#page-6-0)**

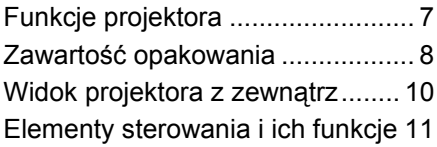

## **[Ustawianie projektora16](#page-15-0)**

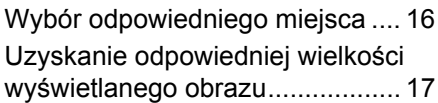

## **Podłączanie projektora .**

## **[.....................................19](#page-18-0)**

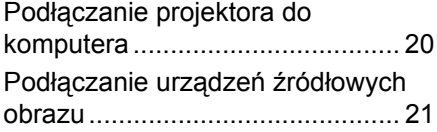

## **Obsł[uga projektora....24](#page-23-0)**

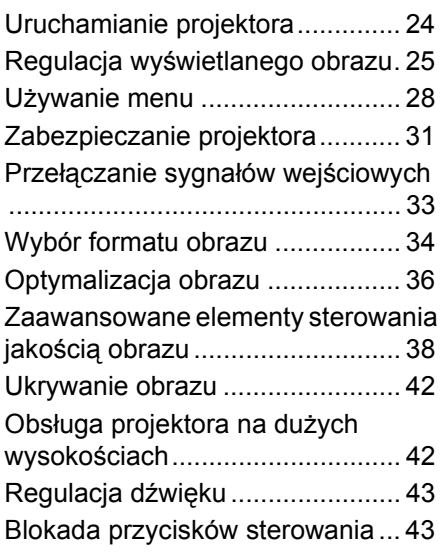

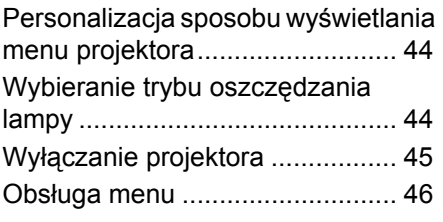

## **Konserwacja projektora**

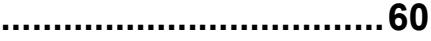

Właściwa pielę[gnacja projektora . 60](#page-59-1) [Informacje dotycz](#page-60-0)ące lampy ........ 61

### **Rozwiązywanie problemów [technicznych..............69](#page-68-0)**

## **[Parametry techniczne70](#page-69-0)**

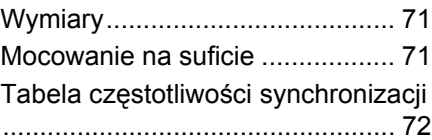

### **[Informacje o gwarancji i](#page-75-0)  prawach autorskich...76**

## <span id="page-2-0"></span>**Ważne zasady bezpieczeństwa**

Projektor został zaprojektowany i przetestowany w sposób zapewniający spełnianie najnowszych standardów bezpieczeństwa dla sprzętu informatycznego. Jednakże, w celu zapewnienia bezpiecznego użytkowania tego produktu należy przestrzegać zasad opisanych w niniejszej Instrukcji i postępować zgodnie z oznaczeniami na tym produkcie.

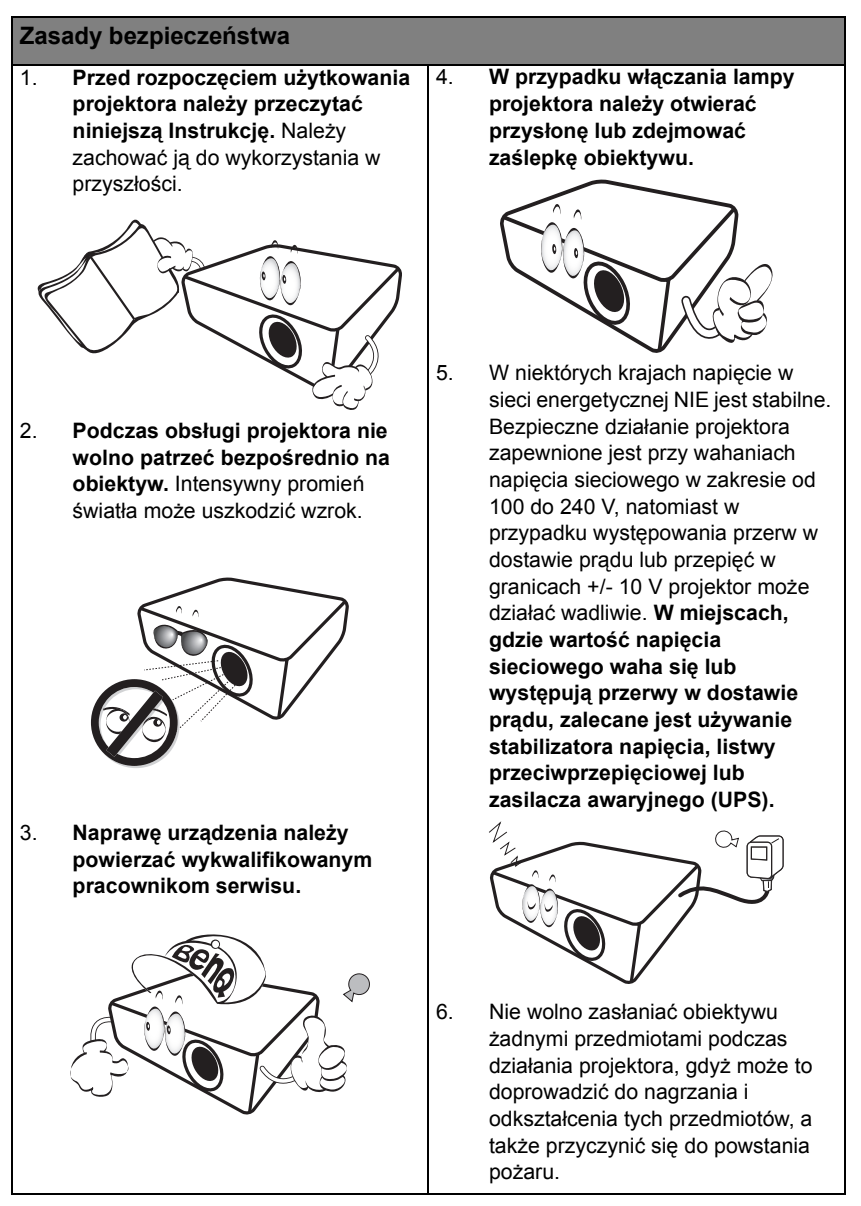

#### **Zasady bezpieczeństwa (ciąg dalszy)**

7. Lampa silnie nagrzewa się podczas działania projektora. Przed wymontowaniem modułu lampy w celu jej wymiany należy odczekać ok. 45 minut, aż projektor ulegnie schłodzeniu.

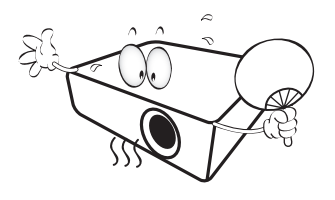

8. Nie wolno użytkować lampy po upływie okresu jej żywotności. Eksploatacja lamp po upływie ustalonego okresu żywotności może, w nielicznych przypadkach, spowodować ich pęknięcie.

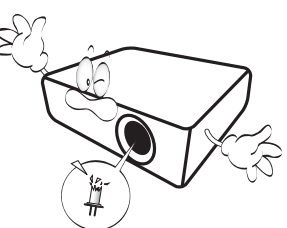

9. Nie wolno wymieniać modułu lampy ani żadnych podzespołów elektronicznych, jeśli projektor podłączony jest do gniazda zasilania elektrycznego.

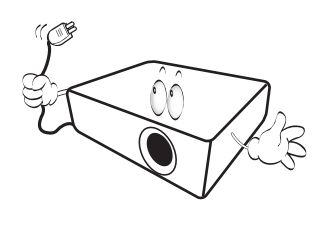

10. Nie wolno ustawiać tego urządzenia na niestabilnym wózku, stojaku lub stole. Urządzenie mogłoby spaść, doprowadzając do jego poważnego uszkodzenia.

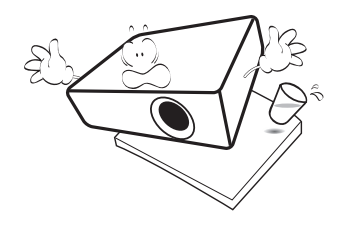

11. Nie wolno samodzielnie rozkręcać tego projektora. Wewnątrz urządzenia występuje niebezpiecznie wysokie napięcie, które może doprowadzić do zgonu, jeśli nastapi dotknięcie części znajdujących się pod napięciem. W żadnym wypadku nie wolno odłączać lub zdejmować żadnych innych osłon. Naprawę urządzenia należy powierzać tylko odpowiednio wykwalifikowanym pracownikom serwisu.

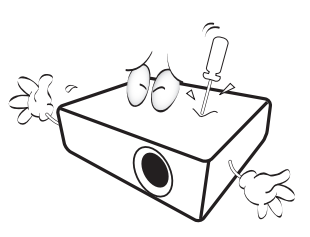

12. W trakcie obsługi urządzenia odczuwalne może być wydostające sie przez kratkę wentylacyjną ciepłe powietrze i nieprzyjemny zapach. Jest to typowe zjawisko i nie świadczy o wadliwości produktu.

#### **Zasady bezpieczeństwa (ciąg dalszy)**

- 13. Nie wolno ustawiać projektora w miejscach, w których panują następujące warunki:
	- Słaba wentylacja lub ograniczona przestrzeń, Brak możliwości zapewnienia co najmniej 50 centymetrowego odstępu od ścian i swobodnego przepływu powietrza wokół projektora,
	- Nadmiernie wysoka temperatura, np. wewnątrz samochodu z zamkniętymi szybami,
	- Nadmierna wilgotność, występowanie kurzu lub dymu papierosowego. W takich warunkach może dochodzić do zanieczyszczenia części optycznych, które skraca żywotność projektora oraz powoduje zaciemnienie obrazu,

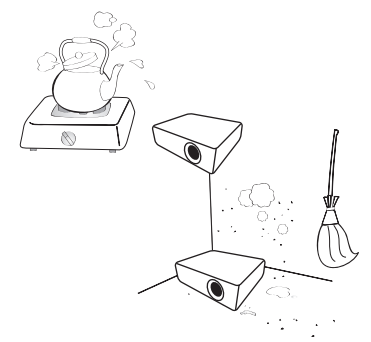

- Miejsca w pobliżu czujników przeciwpożarowych,
- Temperatura otoczenia jest większa niż 40°C (104°F),
- Miejsca znajdujące sie na wysokości powyżej 3000 metrów (10000 stóp).

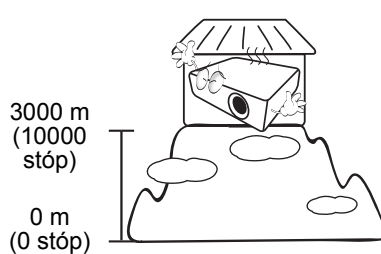

- 14. Nie wolno zasłaniać otworów wentylacyjnych.
	- Nie wolno ustawiać projektora na kocu, pościeli lub innych miękkich powierzchniach.
	- Nie wolno przykrywać projektora płótnem lub innymi materiałami.
	- Nie wolno umieszczać żadnych materiałów łatwopalnych w pobliżu projektora.

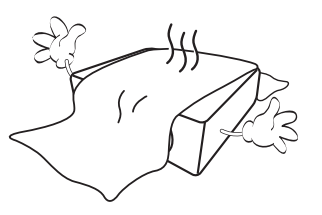

Jeżeli otwory wentylacyjne są silnie zatkane, przegrzanie występujące wewnątrz urządzenia może doprowadzić do powstania pożaru.

- 15. Projektor należy ustawiać na równej i płaskiej powierzchni podczas obsługi.
	- Nie wolno użytkować urządzenia, jeśli jest ono pochylone pod kątem większym niż 10 stopni z lewej strony na prawą, bądź pod kątem większym niż 15 stopni od tyłu do przodu. Używanie projektora w pozycji, która nie zapewnia jego całkowitego ustawienia w poziomie, może spowodować wadliwe działanie lub uszkodzenie lampy.

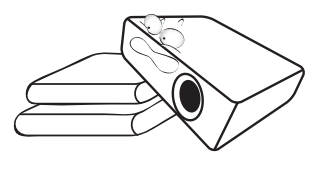

#### **Zasady bezpieczeństwa (ciąg dalszy)**

16. Nie wolno ustawiać projektora na żadnym z boków w pozycji pionowej. Może to spowodować przewrócenie się urządzenia, a tym samym doprowadzić do obrażeń ciała lub uszkodzenia projektora.

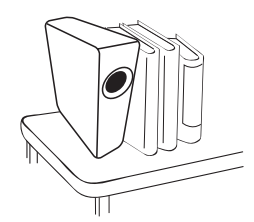

17. Nie wolno stawać na projektorze i umieszczać na nim żadnych przedmiotów. Poza możliwym uszkodzeniem projektora, może to doprowadzić do wypadku i spowodować obrażenia ciała.

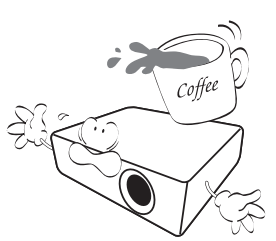

18. W pobliżu projektora nie wolno ustawiać żadnych płynów. Płyny, które zostaną rozlane na projektorze, mogą spowodować jego uszkodzenie. Jeśli projektor nie uległ zamoczeniu, należy go odłączyć od gniazda elektrycznego i skontaktować się z firmą BenQ w celu wykonania naprawy.

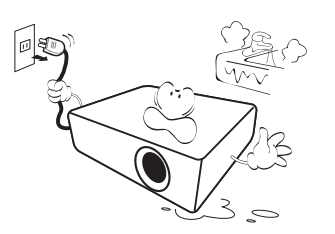

- 19. Urządzenie to umożliwia wyświetlanie odwróconych obrazów w przypadku jego montażu na suficie.
- **Do mocowania projektora**   $\bigwedge$ **należy używać tylko sufitowego zestawu montażowego firmy BenQ. Należy upewnić się, że jest on solidnie zamocowany.**

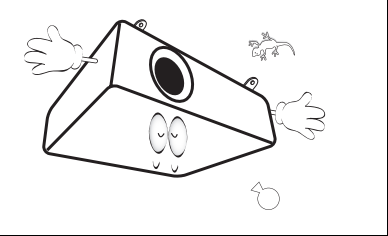

## <span id="page-6-0"></span>**Wprowadzenie**

## <span id="page-6-1"></span>**Funkcje projektora**

Ten model to jeden z najlepszych dostępnych na świecie projektorów. W celu wdrażania nowych możliwości, można korzystać z najlepszej jakości video w różnych urządzeniach, takich jak komputer PC, laptop, DVD i VCR, a nawet kamera do dokumentów.

Projektor oferuje następujące funkcje:

- **Do wyboru jest menu Podstawowe i Zaawansowane.**
- **USB A obsługuje ładowanie przez USB (nie może obsługiwać czytników USB)**
- **Korekcja koloru ściany, umożliwiająca projekcję na powierzchniach o kilku zdefiniowanych kolorach**
- **Automatyczny wybór źródła przyspiesza proces proces wykrywania sygnału**
- **Funkcja Zarządzanie kolorami umożliwia dowolną regulację kolorów**
- **Opcja szybkiego chłodzenia umożliwia szybsze ochłodzenie projektora**
- **Jednoprzyciskowe strojenie automatyczne, pozwalające na ustawienie najlepszej jakości obrazu**
- **• Kompatybilność z telewizją Component HDTV (YPbPr)**
- **Zużycie energii w trybie wstrzymania poniżej 0,5 W**
- **Tryb obrazu kibice piłki nożnej pozwala cieszyć się najlepszą możliwą jakość oglądania meczów piłki nożnej w salonie z kontrolowanego oświetlenia otoczenia lub ciemnym pokoju. To sprawia, że kolor trawy i skóry tonu piłkarzy wierne życie. (dotyczy TH670s)**
- **Widoczna jasność wyświetlanego obrazu będzie zależeć od warunków oświetleniowych otoczenia, wybranych ustawień kontrastu/jasności dla sygnału wejściowego, a także jest proporcjonalna do odległości projekcji.**
	- **Jasność lampy zmniejsza się z czasem i może odbiegać od specyfikacji podawanej przez producenta lamp. Jest to typowy i przewidywany objaw.**

## <span id="page-7-0"></span>**Zawartość opakowania**

Urządzenie należy ostrożnie wypakować i sprawdzić, czy dostarczone są wszystkie elementy wyszczególnione poniżej. W przypadku braku któregokolwiek z tych elementów, należy skontaktować się ze sprzedawcą, u którego urządzenie zostało zakupione.

### **Standardowe wyposażenie**

**Dostarczone wyposażenie jest odpowiednie dla danego kraju i może odbiegać od tego, które przedstawione jest na rysunku.**

**\*Karta gwarancyjna dostarczana jest tylko w przypadku niektórych krajów. W celu uzyskania szczegółowych informacji należy skontaktować się ze sprzedawcą.**

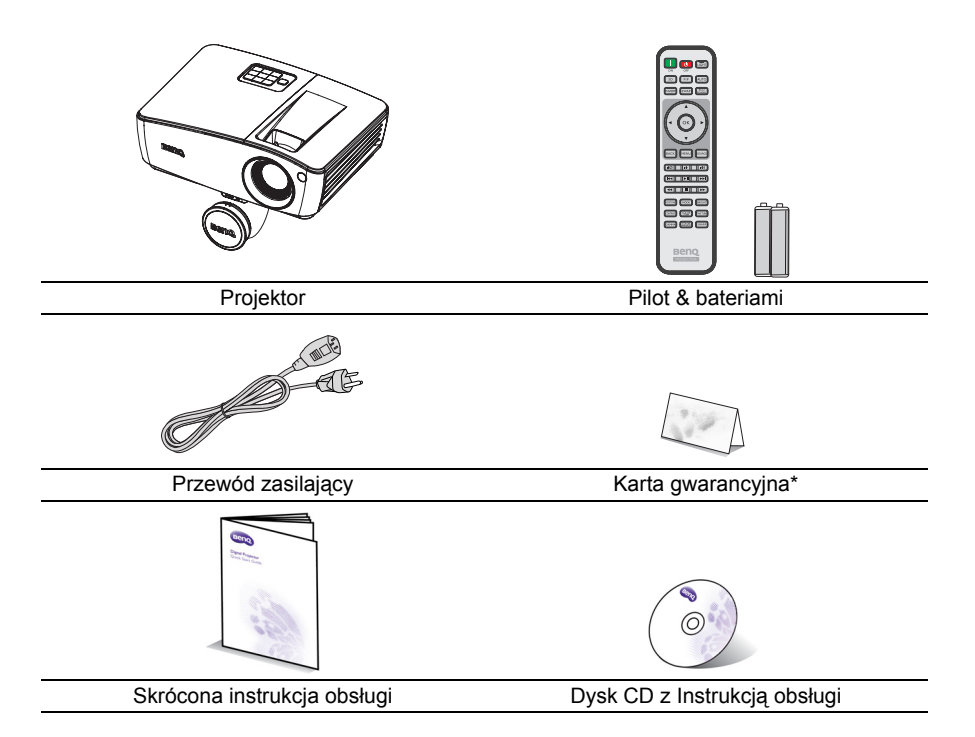

## **Akcesoria opcjonalne**

- 1. Zapasowy zestaw lamp
- 2. Sufitowy zestaw montażowy
- 3. torba
- 4. Okulary 3D

### <span id="page-9-0"></span>**Widok projektora z zewnątrz**

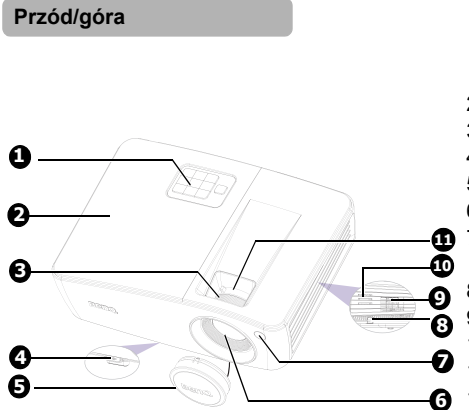

#### **Widok z tyłu od dołu**

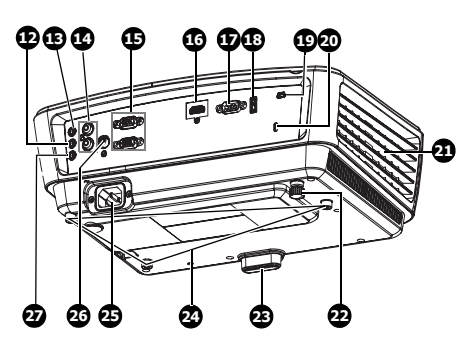

- 1. Zewnętrzny panel sterowania (patrz rozdział ["Projektor" na](#page-10-1)  [stronie 11](#page-10-1) w celu uzyskania szczegółowych informacji)
- 2. Osłona lampy
- 3. Pierścień regulacii ostrości
- 4. Przycisk szybkiego odblokowania
- 5. Przykrywka obiektywu
- 6. Obiektyw projektora
- 7. Przedni czujnik podczerwieni pilota zdalnego sterowania
- 8. Listwa zabezpieczeń
- 9. Otwory wentylacyjne (wlot)
- 10. Głośnik
- 11. Pierścień zmiany wielkości obrazu
- 12. Gniazdo wyjścia audio
- 13. Gniazdo wejścia audio
- 14. Gniazdo wejścia audio (L/R)
- 15. Gniazdo wejścia sygnału RGB (PC)/Component video (YPbPr/ YCbCr)
- 16. Gniazdo wejścia HDMI
- 17. Złącze sterowania RS-232
- 18. Gniazdo USB typ A/1,5 A
- <span id="page-9-1"></span>19. Gniazdo USB mini-B
- 20. Gniazdo blokady zabezpieczenia przed kradzieżą Kensington
- 21. Otwory wentylacyjne (wylot)
- 22. Tylna nóżka do regulacji
- 23. Szybko odblokowywana nóżka regulacji
- 24. Otwory do montażu w suficie
- 25. Gniazdo przewodu zasilającego prądu zmiennego
- 26. Gniazdo wejścia video
- 27. Gniazdo wejścia mikrofonu

## <span id="page-10-1"></span><span id="page-10-0"></span>**Elementy sterowania i ich funkcje Projektor**

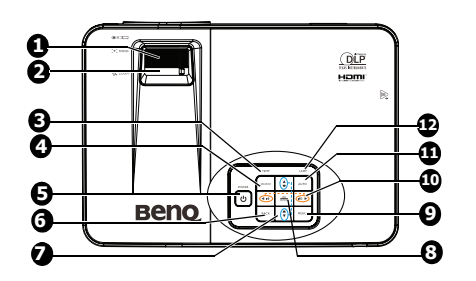

- **1. Pierścień regulacji ostrości** Służy do regulacji ostrości wyświetlanego obrazu.
- **2. Pierścień zmiany wielkości obrazu** Służy do regulacji rozmiaru obrazu.
- **3. Kontrolka TEMPeratury** Świeci się na czerwono, gdy temperatura projektora jest zbyt wysoka. Patrz rozdział ["Kontrolki" na stronie 67](#page-66-0) w celu uzyskania szczegółowych informacji.

#### **4. SOURCE**

Służy do wyświetlania paska wyboru źródła. Patrz rozdział "Przełą[czanie](#page-32-1)  sygnałów wejś[ciowych" na stronie 33](#page-32-1) w celu uzyskania szczegółowych informacji.

### **5.** *C* POWER/Kontrolka POWER

Służy do przełączania projektora pomiędzy trybem gotowości a stanem włączenia. Patrz rozdział ["Uruchamianie](#page-23-2)  [projektora" na stronie 24](#page-23-2) w celu uzyskania szczegółowych informacji. Zapala się lub miga podczas pracy projektora. Patrz rozdział ["Kontrolki" na](#page-66-0)  [stronie 67](#page-66-0) w celu uzyskania szczegółowych informacji.

#### **6. BACK**

Powoduje przejście do poprzedniego menu OSD i zamyka menu OSD projektora, kiedy jest na najwyższym poziomie.

#### **7. Przyciski korekcji trapezowej/ strzałek ( w / A** Góra, A / ▼ Dół) Wyświetla stronę Korekcja trapezowa i

dostosowuje pionowe wartości korekcji trapezowej. Patrz rozdział ["Wykonywanie korekcji trapezowej" na](#page-25-1) 

[stronie 26](#page-25-1) w celu uzyskania szczegółowych informacji.

#### **8. OK/MODE**

Służy do uaktywniania wybranej pozycji menu ekranowego OSD. Patrz rozdział "Uż[ywanie menu" na stronie 28](#page-27-1) w celu uzyskania szczegółowych informacji. Umożliwia wybór dostępnego trybu ustawień obrazu. Patrz rozdział ["Wybór](#page-35-1)  [trybu obrazu" na stronie 36](#page-35-1) w celu uzyskania szczegółowych informacji.

#### 9. **MENU**

Służy do włączania lub wyłączania menu ekranowego OSD.

**10. Głośność /przyciski strzałek (w lewo** 

 $\mathbf{I} \oplus \mathbf{I}$  w prawo  $\mathbf{I} \oplus \mathbf{I}$ Służą do regulacji poziomu głośności. Po uaktywnieniu menu OSD (On-Screen Display) menu ekranowe, przyciski #7 i #10 służą jako strzałki kierunku, do wyboru wymaganych elementów menu i wykonywania regulacji. Patrz rozdział "Używanie [menu" na stronie 28](#page-27-1) w celu uzyskania szczegółowych informacji.

#### **11. AUTO**

Umożliwia automatyczne ustalanie najlepszej synchronizacji obrazu w przypadku wyświetlanego obrazu. Patrz rozdział ["Automatyczna regulacja](#page-25-0)  [obrazu" na stronie 26](#page-25-0) w celu uzyskania szczegółowych informacji.

#### **12. Kontrolka LAMP**

Służy do wskazywania statusu lampy. Świeci się lub miga w przypadku wystąpienia problemów z lampą. Patrz rozdział ["Kontrolki" na stronie 67](#page-66-0) w celu uzyskania szczegółowych informacji.

#### **Montaż projektora**

Pragnąc zapewnić komfort użytkowania projektora BenQ, poczuwamy się do zwrócenia szczególnej uwagi na poniższe kwestie bezpieczeństwa, aby zapobiec ewentualnym uszkodzeniom mienia lub obrażeniom ciała użytkowników. Aby zainstalować projektor na suficie lun na ścianie, usilnie zaleca się, aby zastosować prawidłowy zestaw do montażu sufitowego projektora BenQ lub zestaw BenQ do montażu na ścianie i upewnić się, że projektor został prawidłowo i bezpiecznie zainstalowany.

W przypadku użycia zestawu do montażu projektora innej marki, istnieje niebezpieczeństwo, że projektor spadnie z sufitu z powodu niewłaściwego zamocowania, w wyniku użycia śrub o nieodpowiedniej średnicy lub długości. Zestaw do montażu sufitowego BenQ lub zestaw do montażu na ścianie, jest dostępny w miejscu zakupu projektora BenQ. BenQ zaleca także zakup osobnego kabla zabezpieczającego Kensington i zamocowanie go w otworze zamka Kensington projektora i u podstawy wspornika zestawu montażowego. Linka ta będzie pełnić dodatkową funkcję utrzymywania projektora na miejscu w przypadku, gdy mocowanie wspornika montażowego ulegnie poluzowaniu.

### **Pilot**

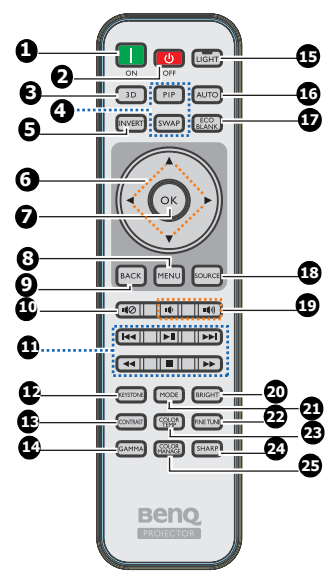

**1. ON**

Włączanie projektora.

**2. OFF**

Wyłączanie projektora.

**3. 3D**

Uaktywnianie pozycji menu ekranowego (OSD) 3D.

**4. PIP/SWAP** Nie działa w tym projektorze.

## **5. INVERT**

Zamienia miejscami obraz dla prawego/ lewego oka, kiedy aktywny jest tryb 3D.

**6. Przyciski strzałek ( W górę, W dół, W lewo, W prawo)**

Po uaktywnieniu menu ekranowego OSD, przyciski służą jako strzałki kierunku, do wyboru wymaganych elementów menu i wykonywania regulacji.

#### **7. OK**

Służy do uaktywniania wybranej pozycji menu ekranowego OSD.

**8. MENU**

Służy do włączania lub wyłączania menu ekranowego OSD.

**9. BACK**

Powoduje przejście do poprzedniego menu OSD i zamyka menu OSD projektora, kiedy jest na najwyższym poziomie.

- **10. Wycisz (** $\sqrt{0}$ **)** Służy do włączania i wyłączania dźwięku w projektorze.
- 11. Przyciski odtwarzania ( $\leftrightarrow$  Poprzedni,  **Przewiń, Odtwarzaj/Pauza, Stop, ►►I Nastepny, ►► Szybko do przodu)** Nie działa w tym projektorze.
- **12. KEYSTONE** Wyświetla stronę Korekcja trapezowa.
- **13. CONTRAST** Wyświetla pasek ustawień kontrastu.
- **14. GAMMA**

Służy do wyboru wartości gamma.

**15. LIGHT**

Włącza funkcję podświetlenia przycisków pilota zdalnego sterowania.

#### **16. AUTO**

Umożliwia automatyczne ustalanie najlepszej synchronizacji obrazu w przypadku wyświetlanego obrazu.

#### **17. ECO BLANK**

Naciśnij przycisk **ECO BLANK**, aby wyłączyć obraz na określony czasu, uzyskując w ten sposób do 70% oszczędności energii lampy. Aby ponownie wyświetlić obraz, należy nacisnąć ponownie ten przycisk.

- **18. SOURCE** Służy do wyświetlania paska wyboru źródła.
- **19. Głośność (/)** Służą do regulacji poziomu głośności.
- **20. BRIGHT** Wyświetla pasek ustawień jasności.
- **21. MODE** Umożliwia wybór dostępnego trybu ustawień obrazu.

#### **22. FINE TUNE**

Wyświetla pasek ustawień Regulowanie Temper. koloru.

#### **23. COLOR TEMP**

Wyświetla pasek ustawień temperatury koloru.

#### **24. SHARP**

Wyświetla pasek ustawień ostrości.

#### **25. COLOR MANAGE**

Wyświetla pasek ustawień zarządzania kolorem.

Czujnik podczerwieni pilota zdalnego sterowania (IR) znajduje się z przodu projektora. W celu zapewnienia prawidłowego działania pilot zdalnego sterowania należy trzymać prostopadle, pod kątem nie większym niż 30 stopni, do czujnika podczerwieni pilota w projektorze. Odległość po prostej, między pilotem a czujnikiem nie powinna przekraczać 8 metrów (~26 stóp).

Należy upewnić się, że pomiędzy pilotem zdalnego sterowania a czujnikiem podczerwieni IR w projektorze nie występują żadne przeszkody, które mogą zakłócać strumień podczerwieni.

#### **• Obsługa projektora od przodu**

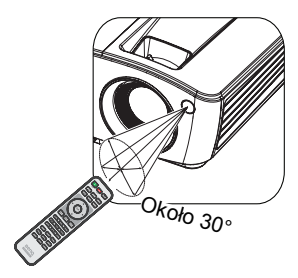

### **Wymiana baterii w pilocie zdalnego sterowania**

- 1. Aby otworzyć pokrywę komory baterii w pilocie zdalnego sterowania, należy odwrócić go spodem do góry, nacisnąć palcem zacisk pokrywy i przesunąć go do góry zgodnie z kierunkiem wskazanym przez strzałkę. Pokrywa wysunie się.
- 2. Należy wyjąć aktualnie używane baterie (w razie potrzeby) i włożyć dwie baterie AAA, zwracając uwagę na kierunek biegunów baterii na podstawie wnęki baterii. Biegun dodatni (+) odpowiada biegunowi dodatniemu baterii, a ujemny (-) biegunowi ujemnemu baterii.
- 3. Należy ponownie przymocować pokrywę, dopasowując ją do podstawy obudowy i wsuwając z powrotem na miejsce. Czynność tę należy zakończyć, gdy słyszalne będzie zatrzaśnięcie się pokrywy.

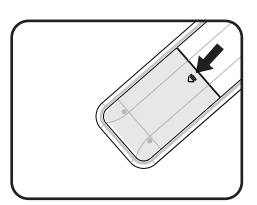

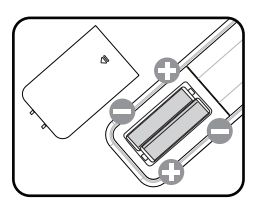

- **Należy unikać nadmiernego ciepła i wilgotności.** 
	- **W przypadku nieprawidłowego włożenia baterii mogą one ulec uszkodzeniu.**
	- **Aby wymienić baterie, należy używać baterii tego samego typu lub ich odpowiednik zalecany przez producenta.**
	- **Zużyte baterie należy usuwać zgodnie z zaleceniami producenta baterii.**
	- **Nie należy wrzucać baterii do ognia. Może to stanowić zagrożenie wybuchu.**
	- **Jeśli baterie są wyczerpane lub pilot zdalnego sterowania nie będzie użytkowany przez dłuższy czas, należy wyjąć baterie, aby zapobiec uszkodzeniu pilota ze względu na możliwy wyciek elektrolitu.**

## <span id="page-15-0"></span>**Ustawianie projektora**

## <span id="page-15-1"></span>**Wybór odpowiedniego miejsca**

Układ pomieszczenia lub własne preferencje użytkownika są czynnikami decydującymi o wyborze miejsca montażu projektora. Należy uwzględniać rozmiar i umiejscowienie ekranu, położenie właściwego gniazda elektrycznego,a także ustawienie i odległość pomiędzy projektorem i pozostałym sprzętem.

Możliwe jest zamocowanie projektora na cztery różne sposoby:

#### **1. Przód – stół**

Takie ustawienie należy wybrać, gdy projektor znajduje się blisko podłogi z przodu ekranu. Jest to najbardziej popularny sposób ustawiania projektora, zapewniający szybkość jego konfiguracji i przenośność.

#### **2. Przód – sufit**

Takie ustawienie należy wybrać, gdy projektor mocowany jest do sufitu górną stroną skierowaną do dołu z przodu ekranu.

W celu przymocowania projektora do sufitu, należy zakupić u sprzedawcy sufitowy zestaw montażowy firmy BenQ.

Po włączeniu projektora należy ustawić **Przód – sufit** w menu **Położ. projektora**\*.

#### **3. Tył – stół**

Takie ustawienie należy wybrać, gdy projektor znajduje się blisko podłogi za ekranem.

Należy zawrócić uwagę, że konieczne jest zastosowanie specjalnego ekranu do tylnej projekcji.

Po włączeniu projektora należy ustawić **Tył – stół** w menu **Położ. projektora**\*.

#### **4. Tył – sufit**

Takie ustawienie należy wybrać, gdy projektor mocowany jest do sufitu górną stroną skierowaną do dołu za ekranem.

Należy zwrócić uwagę, że w przypadku takiego sposobu montażu wymagane jest zastosowanie specjalnego ekranu do tylnej projekcji oraz sufitowy zestaw montażowy firmy BenQ.

Po włączeniu projektora należy ustawić **Tył – sufit** w menu **Położ. projektora**\*.

**\*Są dwa rodzaje menu do wyboru. Jedno to Podst,a drugie to Zaawans.. Z Menu podstawowe, możesz wybrać Położ. projektora, kiedy projektor nie ma sygnału wejściowego. Z Menu zaawansowane, możesz wybrać Położ. projektora w menu Konfig. Systemu: Podstawowa. Patrz rozdział "Uż[ywanie menu" na stronie 28](#page-27-1) w celu uzyskania szczegółowych informacji.**

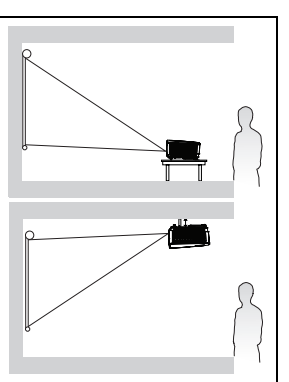

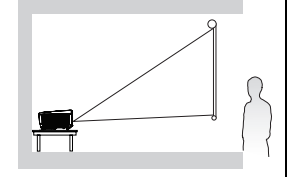

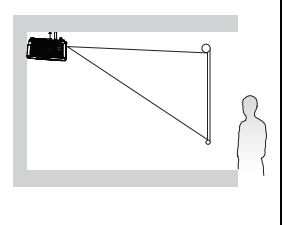

### <span id="page-16-0"></span>**Uzyskanie odpowiedniej wielkości wyświetlanego obrazu**

Odległość od obiektywu projektora do ekranu, ustawianie zmiany wielkości obrazu (jeśli jest dostępne), a także format wideo są czynnikami wpływającymi na wielkość wyświetlanego obrazu.

Projektor powinien być ustawiany poziomo (np. płasko na stole) i skierowany prostopadle (pod kątem prostym 90°) do środka ekranu wyznaczonego w poziomie. Zapobiega to zniekształceniu obrazu, które może być spowodowane przez projekcję pod kątem (lub projekcję na zakrzywionych powierzchniach).

Jeśli projektor jest przymocowany do sufitu, należy go ustawić górną stroną skierowaną do dołu, aby obraz wyświetlany był przy nieznacznym pochyleniu ku dołowi.

Na schemacie przedstawionym na stronie [18](#page-17-0) zauważyć można, że taki rodzaj projekcji powoduje, że dolna krawędź wyświetlanego obrazu przesunięta jest w pionie w stosunku do poziomej płaszczyzny projektora. W przypadku mocowania projektora do sufitu powyższe odnosi się do górnej krawędzi wyświetlanego obrazu.

Im projektor jest dalej umiejscowiony od ekranu, tym wyświetlany obraz jest większy, a także proporcjonalnie zwiększa się przesunięcie pionowe.

W przypadku ustalania położenia ekranu i projektora należy brać pod uwagę wielkość wyświetlanego obrazu oraz wielkość pionowego przesunięcia, które są proporcjonalne do odległości projekcyjnej.

Firma BenQ udostępnia tabelę wielkości ekranu, która jest pomocna przy określaniu najlepszego ustawienia projektora. Należy brać pod uwagę dwie wielkości, prostopadłą odległość w poziomie od środka ekranu (zwaną odległością projekcyjną) oraz wysokość przesunięcia pionowego projektora od krawędzi poziomej ekranu (zwaną przesunięciem).

### <span id="page-17-0"></span>**Wymiary projekcji**

Przed obliczeniem odpowiedniego położenia należy przejść do rozdziału ["Wymiary" na stronie 71](#page-70-2) w celu uzyskania informacji na temat wyśrodkowania wymiarów obiektywu.

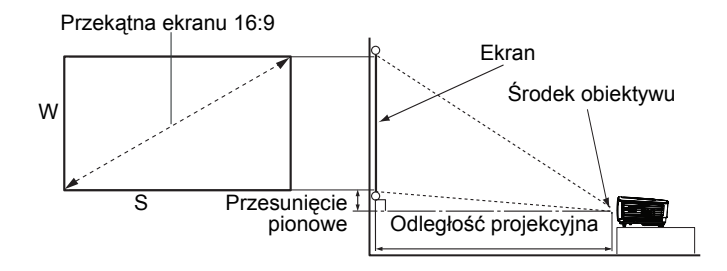

<span id="page-17-1"></span>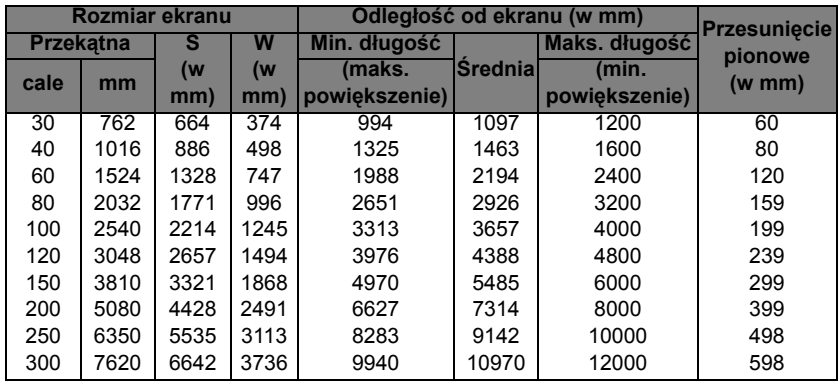

Na przykład, jeśli używany jest ekran 60-cali, odległość projekcji wynosi 2194 mm, przy pionowym przesunięciu 120 mm.

Na przykład, jeśli zmierzona odległość projekcji to 5,5 m (5500 mm), to najbliższa pasująca wartość w kolumnie "Odległość [od ekranu \(w mm\)"](#page-17-1) wynosi 5485 mm. Sprawdzenie wartości wzdłuż rzędu wskazuje, że wymagany jest ekran 150" (około 3810 mm).

**Wszystkie pomiary są przybliżone i mogą się różnić od rozmiarów rzeczywistych. Firma BenQ zaleca, aby w przypadku montażu projektora na stałe, sprawdzić fizycznie wielkość i odległość projekcji, używając w tym celu rzeczywistego projektora in situ przed jego zamocowaniem na stałe, aby wziąć pod uwagę właściwości optyczne tego projektora. Umożliwi to wyznaczenie właściwego położenia mocowań projektora, aby najlepiej odpowiadały one miejscu montażu.**

## <span id="page-18-0"></span>**Podłączanie projektora**

W przypadku podłączania do projektora źródła sygnału należy upewnić się, że:

- 1. Przed wykonaniem połączeń wyłączone są wszystkie urządzenia.
- 2. Używane są prawidłowe przewody doprowadzania sygnału dla każdego źródła.
- 3. Przewody są dokładnie podpiete.
- **W przedstawionych poniżej połączeniach niektóre użyte przewody nie znajdują się na wyposażeniu projektora (patrz rozdział "Zawartość [opakowania" na](#page-7-0)  [stronie 8\)](#page-7-0). Są one dostępne na rynku w sklepach ze sprzętem elektronicznym.**
	- **W celu uzyskania szczegółowych informacji na temat różnych sposobów wykonania połączeń należy zapoznać się z opisem na stronach [20](#page-19-0)-[23.](#page-22-0)**

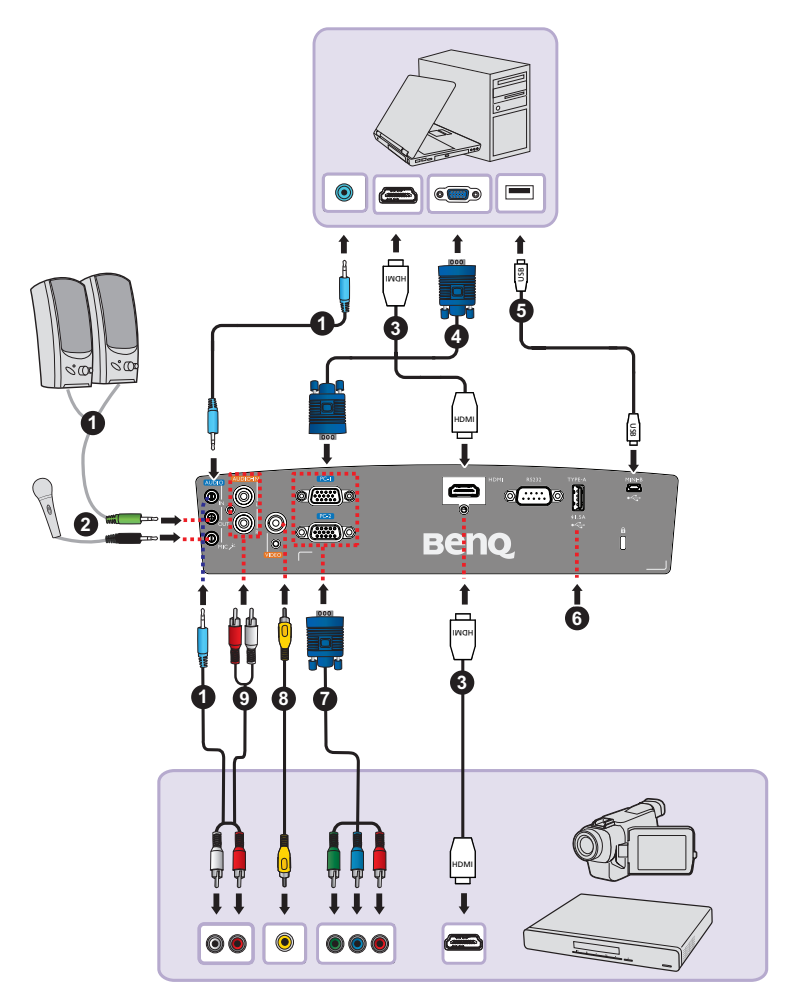

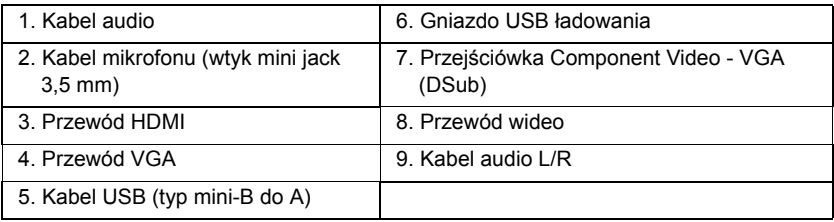

## <span id="page-19-0"></span>**Podłączanie projektora do komputera**

Projektor można podłączać do komputerów klasy IBM® i komputerów Macintosh<sup>®</sup>. W przypadku podłączania do starszych wersji komputerów Macintosh, konieczne jest zastosowanie odpowiedniego adaptera Mac.

#### **Aby podłączyć projektor do komputera przenośnego lub stacjonarnego (za pomocą kabla VGA):**

- 1. Użyj dostarczonego przewodu VGA i podłącz jeden koniec do gniazda wyjścia D-Sub w komputerze.
- 2. Podłącz drugi koniec przewodu VGA do gniazda wejścia sygnału **PC-1** lub **PC-2** w projektorze.
- 3. Aby używać w prezentacjach głośnik(i) projektora, należy użyć odpowiedniego przewodu audio i podłączyć jego jeden koniec do gniazda wyjścia audio w komputerze, a drugi koniec do gniazda **AUDIO IN** w projektorze. W przypadku podłączania sygnał wyjścia audio z komputera, należy odpowiednio zrównoważyć pasek sterowania poziomem głośności, aby uzyskać optymalne efekty dźwiękowe.
- 4. Jeśli to wymagane, można użyć innego odpowiedniego kabla audio i podłączyć jeden koniec kabla do gniazda **AUDIO OUT** projektora, a drugi koniec do głośników zewnętrznych (niedostarczone).

Po wykonaniu połączenia dźwięk można regulować za pomocą menu ekranowego OSD projektora. Patrz rozdział "Konfig. dźwię[ku" na stronie 48](#page-47-0) w celu uzyskania szczegółowych informacji.

Wbudowany głośnik zostanie wyciszony po podłączeniu kabla do gniazda **AUDIO OUT**.

#### **Aby podłączyć projektor do komputera przenośnego lub stacjonarnego (za pomocą kabla HDMI):**

- 1. Podłącz jeden koniec kabla HDMI do gniazda HDMI komputera.
- 2. Podłącz drugi koniec kabla do gniazda **HDMI** projektora.

**W wielu notebookach nie następuje włączenie zewnętrznych złączy wideo w przypadku podłączania do nich projektora. Włączanie/ wyłączanie zewnętrznego ekranu zazwyczaj następuje poprzez użycie kombinacji klawiszy FN + F3 lub CRT/ LCD. Należy odszukać w notebooku klawisz funkcyjny, który oznaczony jest etykietą CRT/LCD lub klawisz funkcyjny oznaczony symbolem monitora. Należy jednocześnie nacisnąć klawisz FN i odpowiednio oznaczony klawisz funkcyjny. Aby odszukać właściwą kombinację klawiszy, należy zapoznać się z dokumentacją dołączaną do notebooka.**

## <span id="page-20-0"></span>**Podłączanie urządzeń źródłowych obrazu**

Należy podłączyć projektor do urządzenia źródłowego obrazu poprzez zastosowanie tylko jednego z wyżej opisanego sposobu wykonania połączenia, jednak każdy z tych sposobów oferuje inny poziom jakości obrazu. Wybór sposobu w większości przypadków uzależniony będzie od dostępności odpowiednich złączy w projektorze i urządzeniu źródłowym obrazu, zgodnie z poniższym opisem:

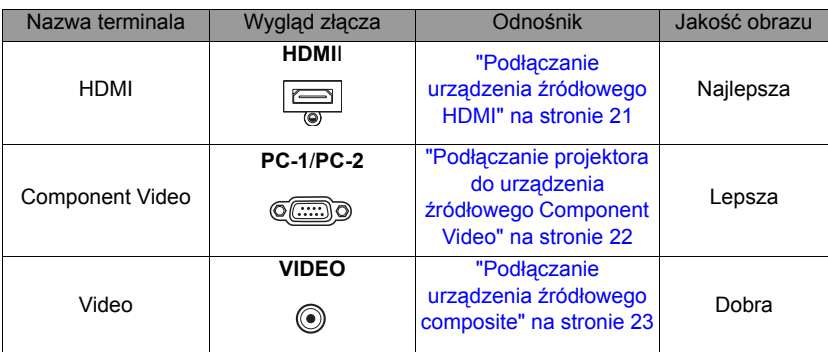

### <span id="page-20-1"></span>**Podłączanie urządzenia źródłowego HDMI**

Projektor wyposażony jest w gniazdo wejścia HDMI, które umożliwia połączenie ze źródłowym urządzeniem HDMI, takim jak odtwarzacz DVD, tuner DTV, wyświetlacz lub komputer typu notebook.

Standard HDMI (Interfejs multimedialny wysokiej rozdzielczości) obsługuje nieskompresowaną transmisję danych wideo pomiędzy kompatybilnymi urządzeniami, np. dekoderami DTV, odtwarzaczami DVD, czy wyświetlaczami poprzez pojedynczy przewód. Zapewnia on uzyskanie krystalicznie czystych cyfrowych doznań wzrokowych i słuchowych.

Należy sprawdzić urządzenie źródłowe obrazu, aby upewnić się, że dostępne są w nim nieużywane gniazda wyjścia HDMI:

- **Jeśli są takie gniazda dostępne, należy kontynuować wykonywanie niniejszej procedury.**
- **W przeciwnym razie konieczne będzie ponowne określenie, który ze sposobów będzie można użyć, aby podłączyć projektor do tego urządzenia.**

#### **Aby podłączyć projektor do urządzenia źródłowego HDMI:**

- 1. Użyj przewodu HDMI i podłącz jego jeden koniec do gniazda wyjścia HDMI w urządzeniu źródłowym HDMI.
- 2. Podłącz drugi koniec przewodu do gniazda wejścia sygnału **HDMI** w projektorze. Po wykonaniu połączenia dźwięk można regulować za pomocą menu ekranowego OSD projektora. Patrz rozdział "Konfig. dźwię[ku" na stronie 48](#page-47-0) w celu uzyskania szczegółowych informacji.
- **Jeśli wybrany obraz nie jest wyświetlany po włączeniu projektora, pomimo wybrania prawidłowego źródła wideo, należy sprawdzić, czy urządzenie źródłowe obrazu jest włączone i działa prawidłowo. Należy także sprawdzić, czy przewody doprowadzania sygnału są prawidłowo podłączone.**

**• W rzadkich przypadkach, gdy projektor podłączony jest do odtwarzacza DVD poprzez wejście HDMI w projektorze, a wyświetlany obraz ma niewłaściwe kolory, należy zmienić przestrzeń kolorów i ustawić YUV.** 

### <span id="page-21-0"></span>**Podłączanie projektora do urządzenia źródłowego Component Video**

Należy sprawdzić urządzenie źródłowe obrazu, aby upewnić się, że dostępne są w nim nieużywane gniazda wyjścia Component Video:

- **Jeśli są takie gniazda dostępne, należy kontynuować wykonywanie niniejszej procedury.**
- **W przeciwnym razie konieczne będzie ponowne określenie, który ze sposobów będzie można użyć, aby podłączyć projektor do tego urządzenia.**

#### **Aby podłączyć projektor do urządzenia źródłowego Component Video:**

- 1. Użyj przejściówki Component Video VGA (D-Sub) i podłącz końcówkę zakończoną 3 złączami typu RCA do gniazd wyjścia Component Video w urządzeniu źródłowym obrazu. Należy odpowiednio dopasować kolory wtyczek do kolorów gniazd: zielony do zielonego, niebieski do niebieskiego i czerwony do czerwonego.
- 2. Podłącz drugi koniec przejściówki Component Video VGA (D-Sub) (ze złączem typu D-Sub) do gniazda **PC-1** lub **PC-2** w projektorze.
- 3. Aby podczas prezentacji korzystać z głośnika(ów) projektora należy przygotować odpowiedni kabel audio i podłączyć jeden jego koniec do gniazda wyjścia audio urządzenia, a drugi koniec do gniazda **AUDIO (L/R)** projektora.
- 4. Jeśli to wymagane, można użyć innego odpowiedniego kabla audio i podłączyć jeden koniec kabla do gniazda **AUDIO OUT** projektora, a drugi koniec do głośników zewnętrznych (niedostarczone).

Po wykonaniu połączenia dźwięk można regulować za pomocą menu ekranowego OSD projektora. Patrz rozdział "Konfig. dźwię[ku" na stronie 48](#page-47-0) w celu uzyskania szczegółowych informacji.

Wbudowany głośnik zostanie wyciszony po podłączeniu kabla do gniazda **AUDIO OUT**.

**Jeśli wybrany obraz nie jest wyświetlany po włączeniu projektora, pomimo wybrania prawidłowego źródła wideo, należy sprawdzić, czy urządzenie źródłowe obrazu jest włączone i działa prawidłowo. Należy także sprawdzić, czy przewody doprowadzania sygnału są prawidłowo podłączone.**

### <span id="page-22-0"></span>**Podłączanie urządzenia źródłowego composite**

Sprawdź urządzenie źródłowe obrazu, aby upewnić się, że dostępne są w nim nieużywane gniazda wyjścia composite:

- **Jeśli są takie gniazda dostępne, należy kontynuować wykonywanie niniejszej procedury.**
- **W przeciwnym razie konieczne będzie ponowne określenie, który ze sposobów będzie można użyć, aby podłączyć projektor do tego urządzenia.**

#### **Aby podłączyć projektor do urządzenia źródłowego wideo:**

- 1. Podłącz jeden koniec kabla wideo do gniazda wyjścia wideo urządzenia źródła wideo.
- 2. Podłącz drugi koniec kabla wideo do gniazda **VIDEO** projektora.
- 3. Aby podczas prezentacji korzystać z głośnika(ów) projektora należy przygotować odpowiedni kabel audio i podłączyć jeden jego koniec do gniazda wyjścia audio urządzenia, a drugi koniec do gniazda **AUDIO (L/R)** projektora.
- 4. Jeśli to wymagane, można użyć innego odpowiedniego kabla audio i podłączyć jeden koniec kabla do gniazda **AUDIO OUT** projektora, a drugi koniec do głośników zewnętrznych (niedostarczone).

Po wykonaniu połączenia dźwięk można regulować za pomocą menu ekranowego OSD projektora. Patrz rozdział "Konfig. dźwię[ku" na stronie 48](#page-47-0) w celu uzyskania szczegółowych informacji.

Wbudowany głośnik zostanie wyciszony po podłączeniu kabla do gniazda **AUDIO OUT**.

**Jeśli wybrany obraz nie jest wyświetlany po włączeniu projektora, pomimo wybrania prawidłowego źródła wideo, należy sprawdzić, czy urządzenie źródłowe obrazu jest włączone i działa prawidłowo. Należy także sprawdzić, czy przewody doprowadzania sygnału są prawidłowo podłączone.**

# <span id="page-23-0"></span>**Obsługa projektora**

## <span id="page-23-2"></span><span id="page-23-1"></span>**Uruchamianie projektora**

- 1. Podłącz przewód zasilający do projektora i do gniazda elektrycznego. Sprawdź, czy po włączeniu zasilania kontrolka **POWER** na projektorze świeci się na pomarańczowo.
- **W przypadku tego urządzenia należy używać tylko oryginalnego wyposażenia (np. przewodu zasilającego), aby uniknąć ewentualnych zagrożeń, np. porażenia prądem elektrycznym lub pożaru.**

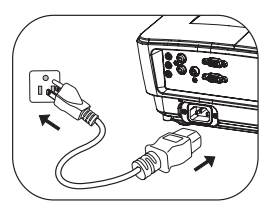

- **Jeśli uaktywniona jest funkcja Bezpośrednie włączenie zasilania (w Menu zaawansowane > Konfig. Systemu: Podstawowa)\*, nastąpi automatyczne włączenie projektora po podłączeniu przewodu zasilającego i doprowadzeniu zasilania. Patrz rozdział "Bezpośrednie włą[czenie zasilania" na stronie 56](#page-55-0) w celu uzyskania szczegółowych informacji.**
- **\*Są dwa rodzaje menu do wyboru. Jedno to Podstawowe, a drugie to Zaawansowane. Z Menu podstawowe, możesz wybrać Typ menu, kiedy projektor nie ma sygnału wejściowego. Z Menu zaawansowane, możesz wybrać Typ menu w menu Konfig. Systemu: Podstawowa > Menu ustawień. Patrz rozdział "Uż[ywanie menu" na stronie 28](#page-27-0) w celu uzyskania szczegółowych informacji.**
- 2. Upewnij się, że jest otwarta pokrywa obiektywu. Jeśli pozostanie założona, może zdeformować się pod wpływem ciepła wytwarzanego przez lampę projekcyjną.
- 3. Naciśnij przycisk **POWER** na projektorze **II**lub **ON** na pilocie zdalnego sterowania, aby uruchomić projektor. Kontrolka **POWER** zacznie migać i zaświeci się na zielono po włączeniu projektora. Procedura uruchamiania trwa około

10–20 sekund. Na dalszym etapie

uruchamiania wyświetlane jest logo startowe.

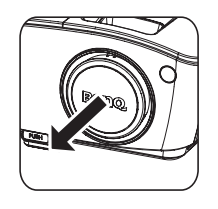

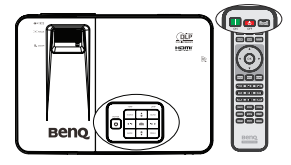

Użyj pierścienia ostrości, aby dopasować wyrazistość obrazu (w razie potrzeby).

#### **Jeśli projektor jest nadal gorący od ostatniego użycia, przed włączeniem zasilania lampy uruchomiony zostanie wentylator chłodzący na około 90 sekund.**

- 4. Jeśli projektor jest uaktywniany po raz pierwszy, w celu zakończenia konfiguracji postępuj zgodnie z instrukcjami na ekranie.
- 5. W przypadku wyświetlenia prośby o wprowadzenie hasła, naciśnij przyciski strzałek, aby wprowadzić sześciocyfrowe hasło. Patrz rozdział ["Korzystanie z](#page-30-1)  funkcji hasł[a" na stronie 31](#page-30-1) w celu uzyskania szczegółowych informacji.
- 6. Włącz wszystkie podłączone urządzenia.
- 7. Projektor rozpocznie wyszukiwanie sygnałów wejściowych. Aktualnie skanowany sygnał wejściowy wyświetlany jest na ekranie. Jeśli projektor nie wykryje prawidłowego sygnału, wyświetlany będzie nadal komunikat "**Brak sygnału**", aż sygnał wejściowy zostanie znaleziony. Możesz również nacisnąć przycisk **SOURCE** na projektorze lub pilocie zdalnego sterowania, aby wybrać żadany sygnał wejściowy. Patrz rozdział "Przełączanie sygnałów wejś[ciowych" na stronie 33](#page-32-0) w celu uzyskania szczegółowych informacji.
- **Jeśli przez 3 minuty nie można wykryć żadnego sygnału, projektor automatycznie przejdzie do trybu PUSTY EKONOMICZNY.**

### <span id="page-24-0"></span>**Regulacja wyświetlanego obrazu**

### **Regulacja kąta projekcji**

Projektor jest wyposażony w 1 nóżkę do regulacji z mechanizmem szybkiego zwalniania i 1 tylną nóżkę do regulacji. Nóżki te służą do zmiany wysokości obrazu i kąta projekcji. Aby dokonać regulacji projektora:

- 1. Naciśnij przycisk szybkiego zwalniania i unieś przód projektora. Po ustawieniu obrazu w żądanym miejscu zwolnij przycisk szybkiego zwalniania, aby zablokować pozycję nóżki.
- 2. Obróć tylną nóżkę do regulacji w celu dokładnej regulacji kąta poziomego.

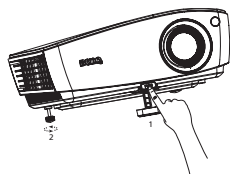

Aby wsunąć nóżkę, przytrzymaj projektor, jednocześnie naciskając przyciski zwalniania, a następnie opuść powoli projektor. Obróć tylną nóżkę do regulacji w przeciwnym kierunku.

Jeśli projektor nie jest ustawiony na płaskiej powierzchni lub ekran i projektor nie są do siebie ustawione prostopadle, wyświetlany obraz ulega zniekształceniu trapezoidalnemu. Aby skorygować to zniekształcenie, należy przejść do rozdziału ["Wykonywanie korekcji trapezowej" na stronie 26](#page-25-2) w celu uzyskania szczegółowych informacji.

- **Nie wolno patrzeć bezpośrednio na obiektyw, jeśli lampa jest włączona. Silny strumień światła z lampy może spowodować uszkodzenie narządów wzroku.**
	- **Podczas naciskania przycisku zwalniania nóżki do regulacji należy zachować ostrożność, ponieważ znajduje się on blisko wylotowego otworu wentylacyjnego, przez który odprowadzane jest gorące powietrze.**

### <span id="page-25-0"></span>**Automatyczna regulacja obrazu**

W niektórych przypadkach konieczna może być optymalizacja jakości obrazu. W tym celu należy nacisnąć przycisk **AUTO** na projektorze lub pilocie zdalnego sterowania. Aby zapewnić najlepszą jakość obrazu, wbudowana funkcia Inteligentne automatyczne dostrajanie, w ciągu 5 sekund ponownie dopasuje wartości częstotliwości i zegara.

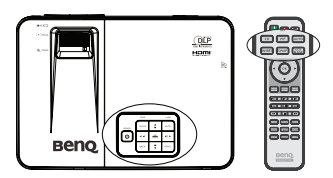

- **Na ekranie wyświetlany będzie komunikat "Trwa regulacja", kiedy działa funkcja AUTO.**
	- **Funkcja ta jest dostępna wyłącznie po wybraniu analogowego sygnału PC (analogowego sygnału RGB).**

### <span id="page-25-2"></span><span id="page-25-1"></span>**Wykonywanie korekcji trapezowej**

Zniekształcenia trapezowe odnosi się do sytuacji, kiedy dolna lub górna krawędź wyświetlanego obrazu jest wyraźnie szersza. Zjawisko to występuje, gdy projektor nie jest ustawiony prostopadle do ekranu.

Aby to poprawić, wykonaj jedną z poniższych czynności.

- Regulację Automatycznej pionowej korekcji trapezowej
- 1. Naciśnij przycisk **A/▼** lub KEYSTONE na pilocie zdalnego sterowania, aby wyświetlić stronę **Korekcja trapezowa**.

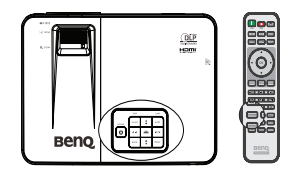

.<br>Pionowa korekcja trapezowa A

 $\overline{\phantom{0}}$ 

**ATI Notes and well** 

- 2. Naciśnij **OK** na 2 sekundy, aby włączyć Automatyczną pionową korekcję trapezową.
- Regulacja ręczna pionowej korekcji trapezowej
- 1. Naciśnii przycisk **▲/▼** lub KEYSTONE na pilocie zdalnego sterowania, aby wyświetlić stronę **Korekcja trapezowa**.
- 2. Naciśnij przycisk ▲/▼, aby ręcznie wyregulować pionowa korekcje trapezową.

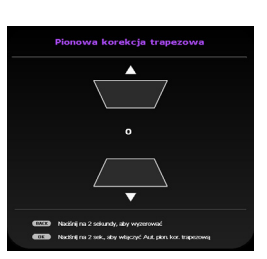

### **Precyzyjna regulacja wielkości i wyrazistości obrazu**

1. Użyj dźwigni zoom, aby wyregulować wielkość wyświetlanego obrazu.

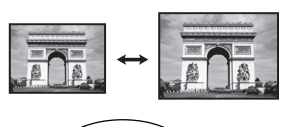

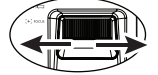

2. Następnie wyostrz obraz używając pierścienia ostrości.

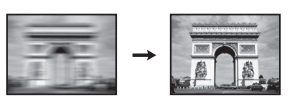

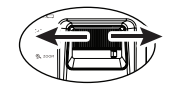

## <span id="page-27-1"></span><span id="page-27-0"></span>**Używanie menu**

Projektor wyposażony jest w menu ekranowe OSD, które umożliwia wykonywanie różnych regulacji i ustawień. Są dwa rodzaje menu do wyboru. Jedno to **Podstawowa**,a drugie to **Zaawans.**.

Poniżej omówione jest menu **Menu podstawowe** -- bez sygnału wejściowego.

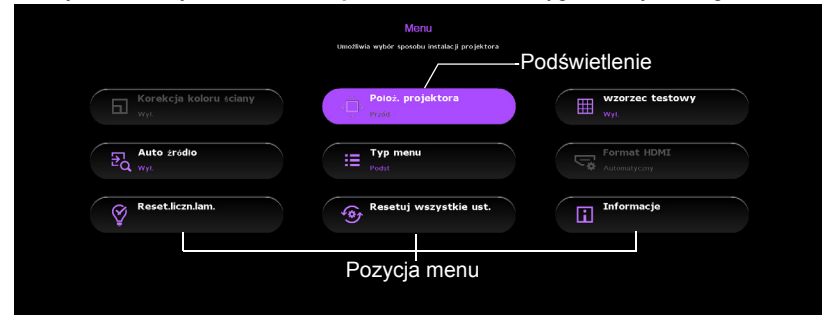

Poniżej przedstawiony przykład wyjaśnia, w jaki sposób należy ustawić menu ekranowe OSD w **Menu podstawowe**.

1. Naciśnij **MENU** w celu włączenia menu ekranowego OSD.

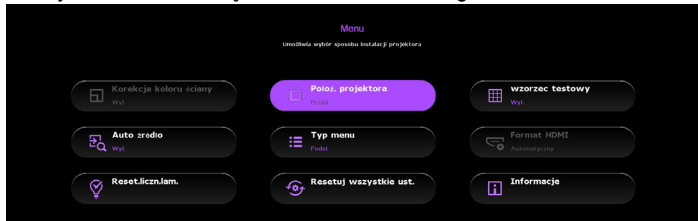

2. Użyj przycisków ▲ / ▼ / ◀ / ►, aby wybrać wymagany element i potwierdź wybór naciskając **OK**.

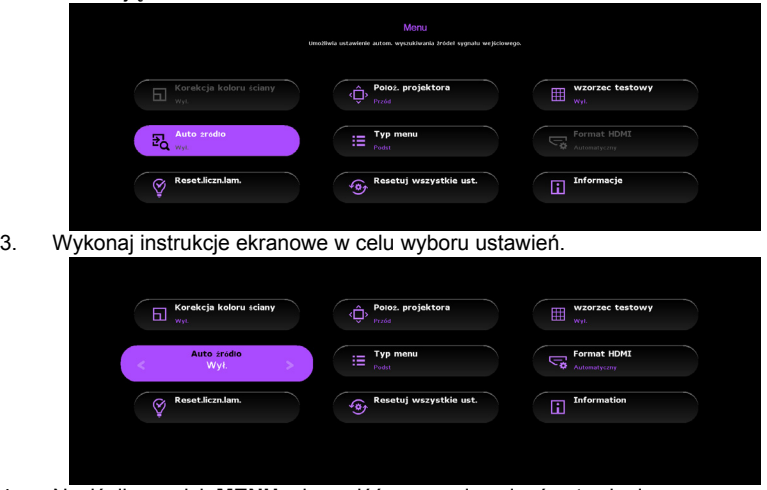

4. Naciśnij przycisk **MENU**, aby wyjść z menu i zapisać ustawienia.

Poniżej omówione jest menu **Menu podstawowe** -- z sygnałem wejściowym.

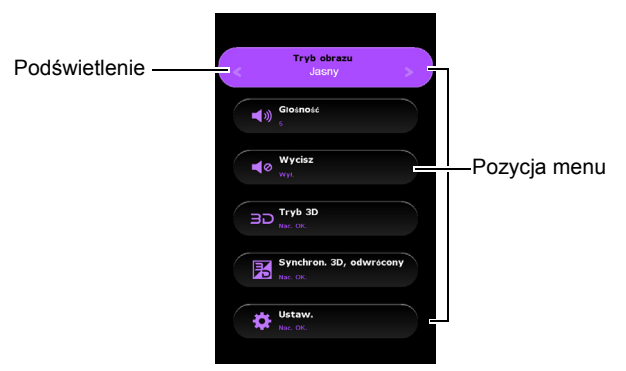

Poniżej przedstawiony przykład wyjaśnia, w jaki sposób należy ustawić menu ekranowe OSD w **Menu podstawowe**.

- 1. Naciśnij **MENU** w celu włączenia menu ekranowego OSD.
- 2. Użyj ▲/▼, aby wybrać wymagany element i postępuj zgodnie z instrukcjami na ekranie w celu wyboru ustawień.
- 3. Naciśnij przycisk **MENU**, aby wyjść z menu i zapisać ustawienia.

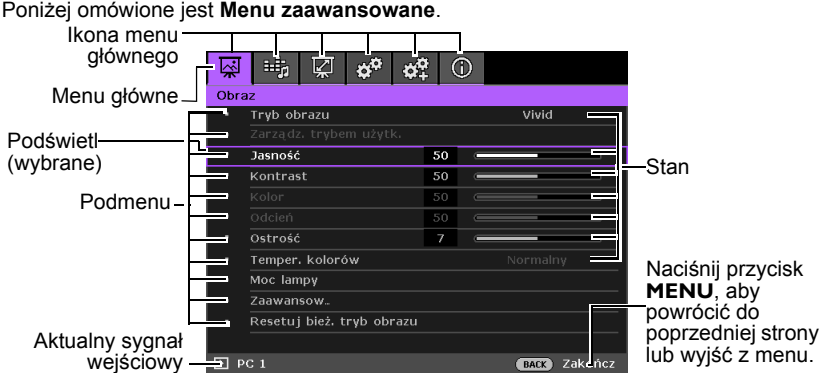

Poniżej przedstawiony przykład wyjaśnia, w jaki sposób należy ustawić menu ekranowe OSD.

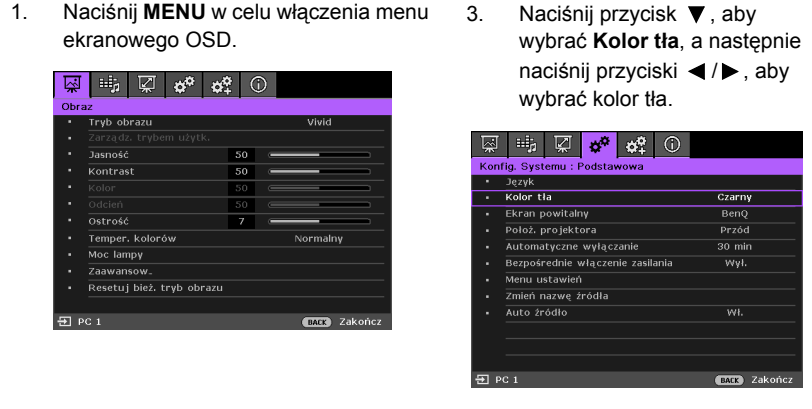

2. Użyj przycisków ◀/▶, aby wybrać menu **Konfig. Systemu: Podstawowa**.

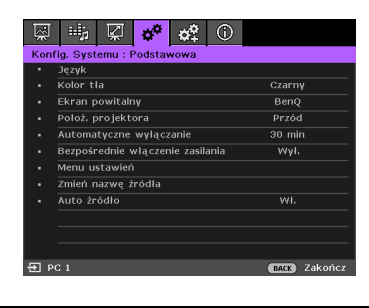

4. Naciśnij przycisk **MENU**, aby wyjść z menu i zapisać ustawienia.

### <span id="page-30-0"></span>**Zabezpieczanie projektora Używanie linki zabezpieczającej**

Projektor należy zamocować w bezpiecznym miejscu, aby zapobiec jego kradzieży. W innym wypadku należy zakupić blokadę, np. linkę zabezpieczającą Kensington, w celu zabezpieczenia projektora. Gniazdo blokady Kensington znajduje się z tylnej części projektora. W celu uzyskania szczegółowych informacji należy zapoznać się z elementem 20 na stronie [10](#page-9-1).

Linka zabezpieczająca Kensington jest zazwyczaj układem, który składa się z klucza i zamknięcia. Należy zapoznać się z dokumentacją dołączoną do zabezpieczenia, aby uzyskać informacié na temat sposobu jego użytkowania.

### <span id="page-30-1"></span>**Korzystanie z funkcji hasła**

Ze względów bezpieczeństwa i w celu ochrony przed nieautoryzowanym użytkowaniem, projektor wyposażony jest w opcję, która umożliwia ustawienia zabezpieczenia hasłem.<br>Hasło można ustawić poprzez menu ekranowe OSD.

**OSTRZEŻENIE: Kłopotliwą sytuacją będzie, jeśli aktywowana zostanie funkcjonalność blokady włączania zasilania, a następnie użytkownik zapomni hasła. Dlatego należy wydrukować niniejszą Instrukcję (jeżeli jest to konieczne) i zapisać w niej używane hasło, a następnie przechowywać ją w bezpiecznym miejscu, aby można się było do tej instrukcji odwołać w przyszłości.**

### **Ustawianie hasła**

**Po ustawieniu hasła nie można używać projektora, chyba że po każdorazowym uruchomieniu urządzenia zostanie wprowadzone prawidłowe hasło.**

- 1. Otwórz menu ekranowe OSD i upewnij się, że **Typ menu** jest ustawione jako **Zaawans.**. Patrz rozdział "Uż[ywanie menu" na stronie 28](#page-27-0) w celu uzyskania szczegółowych informacji.
- 2. Przejdź do menu **Konfig. Systemu: Zaawansowana** > **Hasło > Zmień hasło** i naciśnij przycisk **OK** na projektorze lub pilocie zdanego sterowania.
- 3. Należy wprowadzić nowe lub aktualnie używane hasło. Zgodnie z rysunkiem przedstawionym z prawej strony, cztery

przyciski strzałek (▲, ▶, ▼, ◀) odpowiadają odpowiednio czterem cyfrom (1, 2, 3, 4). Za pomocą przycisków strzałek wprowadź 6 cyfr wybranego hasła.

4. Potwierdź nowe hasło wprowadzając ponownie to hasło. Po ustawieniu hasła menu ekranowe OSD przełącza się z powrotem na stronę **Hasło**.

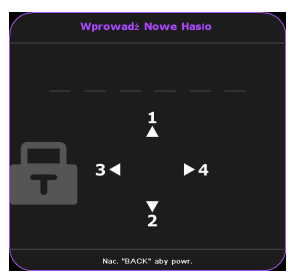

**WAŻNE: Wprowadzane cyfry wyświetlane będą**

**na ekranie w postaci gwiazdek. Wybrane hasło należy zapisać w tej Instrukcji przed bądź niezwłocznie po ustawieniu hasła, aby możliwy był dostęp do hasła w przypadku, gdy użytkownik zapomni ustawione hasło.**

**Hasło: \_\_ \_\_ \_\_ \_\_ \_\_ \_\_**

**Niniejszą Instrukcję należy przechowywać w bezpiecznym miejscu.**

- 5. Naciśnij przycisk , aby wybrać **Blokada włączania**, a następnie wybierz **Wł.** naciskając odpowiednio przyciski  $\blacktriangleleft$  / $\blacktriangleright$ .
- 6. Aby wyjść z menu ekranowego OSD, naciśnij przycisk **MENU** na projektorze lub pilocie zdanego sterowania.

### **Postępowanie w przypadku zapomnienia hasła**

Jeśli funkcja hasła jest włączona, po każdorazowym włączeniu projektora użytkownik proszony jest o wprowadzenie sześciocyfrowego hasła. Jeżeli zostanie wprowadzone błędne hasło, na ekranie wyświetlany jest przez trzy sekundy komunikat błędnego hasła, a następnie wyświetlany jest kolejny komunikat **"Wprowadź Aktualne Hasło"**. Można

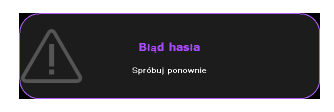

ponownie wprowadzić sześciocyfrowe hasło, bądź w przypadku, gdy hasło nie zostało zapisane w Instrukcji lub użytkownik całkowicie zapomniał hasło, możliwe jest wykonanie procedury przywracania hasła. Patrz rozdział ["Wprowadzane procedury](#page-31-0)  [przywracania has](#page-31-0)ła" na stronie 32 w celu uzyskania szczegółowych informacji.

W przypadku wprowadzenia 5 razy z rzędu nieprawidłowego hasła nastąpi automatyczne wyłączenie projektora w krótkim czasie.

### <span id="page-31-0"></span>**Wprowadzane procedury przywracania hasła**

1. Naciśnij i przytrzymaj przez 3 sekundy przycisk **AUTO** na projektorze lub pilocie zdalnego sterowania. Na ekranie wyświetli się zakodowany numer.

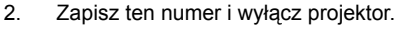

Zacier kod ornovolacia i ekontaktuj ele v CJ-2014-541638

.<br>Przywolaj hasio

3. Aby odszyfrować ten numer, skorzystaj z pomocy lokalnego centrum serwisowego firmy BenQ. Konieczne może być przedłożenie dowodu zakupu w celu potwierdzenia, że jesteś uprawnionym użytkownikiem danego projektora.

### **Zmiana hasła**

- 1. Otwórz menu ekranowe OSD i upewnij się, że **Typ menu** jest ustawione jako **Zaawans.**. Patrz rozdział "Uż[ywanie menu" na stronie 28](#page-27-0) w celu uzyskania szczegółowych informacji.
- 2. Przejdź do menu **Konfig. Systemu: Zaawansowana** > **Hasło > Zmień hasło** i naciśnij przycisk **OK** na projektorze lub pilocie zdanego sterowania.
- 3. Na ekranie wyświetlany jest komunikat **"Wprowadź Aktualne Hasło"**.
- 4. Wprowadź stare hasło.
	- **Jeżeli hasło jest prawidłowe, wyświetlany jest kolejny komunikat "Wprowadź Nowe Hasło".**
	- **Jeżeli hasło jest nieprawidłowe, na ekranie wyświetlany jest przez 3 sekundy komunikat błędnego hasła. Następnie wyświetlany jest kolejny komunikat "Wprowadź Aktualne Hasło", aby ponownie wprowadzić hasło. Aby**

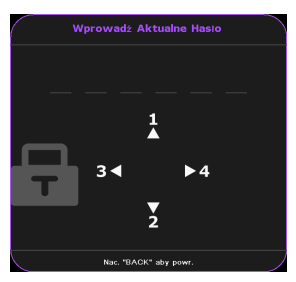

**anulować zmianę lub wypróbować inne hasło, możesz nacisnąć przycisk BACK na projektorze lub pilocie zdanego sterowania.**

- 5. Wprowadź nowe hasło.
- **WAŻNE: Wprowadzane cyfry wyświetlane będą na ekranie w postaci gwiazdek. Wybrane hasło należy zapisać w tej Instrukcji przed bądź niezwłocznie po ustawieniu hasła, aby możliwy był dostęp do hasła w przypadku, gdy użytkownik zapomni ustawione hasło.**

**Hasło: \_\_ \_\_ \_\_ \_\_ \_\_ \_\_**

#### **Niniejszą Instrukcję należy przechowywać w bezpiecznym miejscu.**

- 6. Potwierdź nowe hasło wprowadzając ponownie to hasło.
- 7. Nowe hasło dla projektora zostało prawidłowo ustawione. Przy ponownym uruchomieniu projektora pamiętaj o wprowadzeniu nowego hasła.
- 8. Aby wyjść z menu ekranowego OSD, naciśnij przycisk **MENU** na projektorze lub pilocie zdanego sterowania.

### **Wyłączanie funkcji hasła**

Aby wyłączyć zabezpieczanie hasłem, przejdź do menu **Konfig. Systemu: Zaawansowana** > **Hasło > Blokada włączania** i naciśnij przycisk **OK** na projektorze lub pilocie zdanego sterowania. Na ekranie wyświetlany jest komunikat **"WPROWAD HASŁO"**. Należy wprowadzić aktualnie używane hasło.

- **Jeśli hasło jest prawidłowe, menu OSD powraca do strony Blokada włączania z podświetloną opcją Wył..**
- **Jeżeli hasło jest nieprawidłowe, na ekranie wyświetlany jest przez 3 sekundy komunikat błędnego hasła. Następnie wyświetlany jest kolejny komunikat "WPROWAD HASŁO", aby ponownie wprowadzić hasło. Aby anulować zmianę lub wypróbować inne hasło, możesz nacisnąć przycisk BACK na projektorze lub pilocie zdanego sterowania.**
- **Pomimo, że funkcja hasła jest wyłączona, stare hasło należy trzymać przy sobie w każdym momencie, gdy konieczne będzie ponowne uaktywnienie funkcji hasła poprzez wprowadzenie tego hasła.**

## <span id="page-32-1"></span><span id="page-32-0"></span>**Przełączanie sygnałów wejściowych**

Projektor może być podłączony jednocześnie do wielu urządzeń. Jednak w danym momencie może on wyświetlać tylko jeden obraz pełnoekranowy. Po uruchomieniu projektor automatycznie wyszukuje dostępne źródła sygnału.

Upewnij się, że funkcja **Auto źródło**\* ustawiona jest na **Wł.** (domyślnie ustawiona funkcja w projektorze), jeżeli projektor ma automatycznie wyszukiwać źródła sygnału.

**\*Możesz ustawić funkcję Auto źródło w Menu podstawowe, kiedy projektor nie ma sygnału wejściowego lub w menu Menu zaawansowane > Konfig. Systemu: Podstawowa.**

Istnieje także możliwość ręcznego przełączania pomiędzy dostępnymi sygnałami źródłowymi.

1. Naciśnij **SOURCE** na projektorze lub pilocie. Nastapi wyświetlenie paska wyboru źródła.

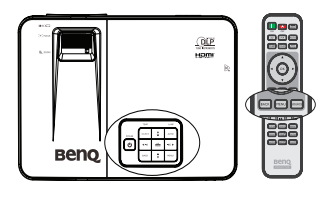

2. Naciśnij  $\triangle$  / $\nabla$ , aż do wykrycia wymaganych sygnałów i naciśnij **OK** na projektorze lub pilocie zdanego sterowania.

Po wykryciu sygnału przez chwilę wyświetlane będą na ekranie informacje na temat wybranego źródła. W przypadku podłączenia wielu urządzeń do projektora należy powtórzyć czynności 1–2, aby wyszukać kolejne źródło sygnału.

**• Poziom jasności wyświetlanego obrazu będzie odpowiednio ulegał zmianie podczas przełączania się pomiędzy różnymi sygnałami wejściowymi. Prezentacje danych "PC" (w** 

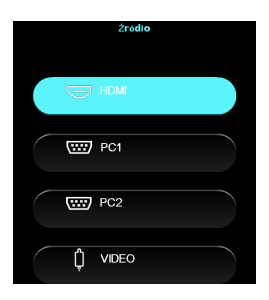

**postaci graficznej), w których używane są nieruchome obrazy, są zazwyczaj jaśniejsze od materiałów wideo, w których stosowane są głównie obrazy ruchome (filmy).**

- **Rodzaj sygnału źródłowego wpływa na opcje, które dostępne są dla Tryb obrazu. Patrz rozdział ["Wybór trybu obrazu" na stronie 36](#page-35-2) w celu uzyskania szczegółowych informacji.**
- **Naturalna rozdzielczość wyświetlania dostępna jest w formacie 16:9. W celu uzyskania najlepszych rezultatów dla wyświetlanego obrazu należy wybrać i używać sygnału wejściowego, który dostarczany jest przy takiej rozdzielczości. Pozostałe rozdzielczości będą skalowane przez projektor w zależności od ustawienia formatu obrazu, które może doprowadzać do pewnego zniekształcenia lub utraty wyrazistości obrazu. Patrz rozdział ["Wybór](#page-33-0)  [formatu obrazu" na stronie 34](#page-33-0) w celu uzyskania szczegółowych informacji.**

## <span id="page-33-0"></span>**Wybór formatu obrazu**

"Format obrazu" to stosunek szerokości obrazu do jego wysokości.

Po pojawieniu się cyfrowego przetwarzania sygnału cyfrowe urządzenia wyświetlające, np. taki projektor, mogą dynamicznie rozciągać i skalować wyjście obrazu do różnych formatów, innych niż ten, jaki posiada sygnał wejściowy obrazu.

Aby zmienić format wyświetlanego obrazu (niezależnie od tego, jaki jest format źródła):

- 1. Otwórz menu ekranowe OSD i upewnij się, że **Typ menu** jest ustawione jako **Zaawans.**. Patrz rozdział "Uż[ywanie menu" na stronie 28](#page-27-0) w celu uzyskania szczegółowych informacji.
- 2. Przejdź do menu **Wyświetlacz** > **Format obrazu**.
- 3. Naciśnij odpowiednio przyciski (/  $\blacktriangleright$ , aby wybrać format obrazu odpowiedni dla formatu sygnału wideo i spełniający własne oczekiwania wyświetlania.

### **Informacje dotyczące współczynnika kształtu**

**Na poniższych rysunkach ciemne fragmenty stanowią nieaktywne obszary, natomiast białe fragmenty są obszarami aktywnymi. Menu ekranowe OSD mogą być wyświetlane na tych nieużywanych czarnych obszarach.**

- 1. **Automatyczny**: umożliwia proporcjonalne skalowanie obrazu, aby dopasować natywną rozdzielczość projektora na jego szerokości w pionie i poziomie. Jest to tryb odpowiedni dla sygnału źródłowego w formacie innym niż 4:3 i 16:9, kiedy ma być uzyskana największa powierzchnia ekranu bez konieczności zmiany formatu obrazu.
- 2. **4:3**: powoduje skalowanie obrazu w taki sposób, że jest on wyświetlany na środku ekranu w formacie 4:3. Jest to najbardziej odpowiednie ustawienie dla obrazów 4:3, np. w monitorach komputerowych, odbiornikach telewizyjnych o

standardowej rozdzielczości i w przypadku filmów DVD w formacie 4:3, ponieważ powoduje ono wyświetlenie obrazu bez zmiany formatu.

3. **16:9**: powoduje skalowanie obrazu w taki sposób, że jest on wyświetlany na środku ekranu w formacie 16:9. Jest to najbardziej odpowiednie ustawienie dla obrazów, które już posiadają format 16:9, np. odbiorniki telewizyjne HD,

ponieważ powoduje ono wyświetlenie tych obrazów bez zmiany formatu.

4. **Szeroki**: rozciąga obraz poziomo w sposób nieliniowy, taki że krawędzie obrazu są rozciągane bardziej niż środek obrazu, w celu zapobieżenia zniekształceniom centralnej części obrazu. Nadaje się to do sytuacji, kiedy chcesz zwiększyć szerokość obrazu o formacie 4:3 na

ekran o formacie 16:9. Nie powoduje to zmiany wysokości. Niektóre filmy szerokoekranowe zostały wyprodukowane z szerokością zmniejszoną do formatu 4:3, i najlepiej ogląda się je po rozciągnięciu do oryginalnej szerokości z zastosowaniem tego ustawienia.

5. **Skrz. pocztowa (LB)**: Skaluje obraz w celu dostosowania do natywnej rozdzielczości projektora jego szerokości w poziomie i zmienia wysokość obrazu do 3/4 szerokości projekcji. Może to dać obraz wyższy niż może być wyświetlony i część obrazu jest tracona (nie w jest wyświetlana) na górnej i dolnej krawędzi projekcji. Funkcja nadaje się do wyświetlania filmów, które są prezentowane w formacie letter box (z czarnymi pasami na górze i na dole).

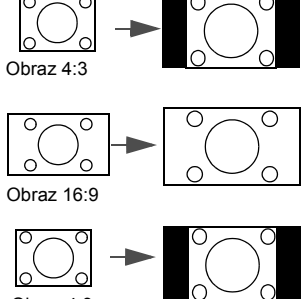

Obraz 4:3

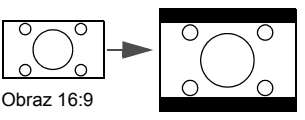

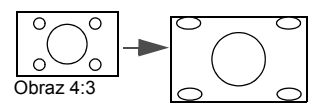

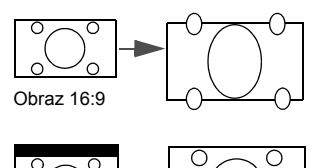

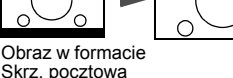

# <span id="page-35-0"></span>**Optymalizacja obrazu**

### <span id="page-35-2"></span><span id="page-35-1"></span>**Wybór trybu obrazu**

Projektor wyposażony jest w wiele wstępnie ustawionych trybów obrazu, dlatego też można wybrać jeden z nich w celu dopasowania do warunków roboczych i typu sygnału wejściowego.

Aby wybrać odpowiedni tryb pracy, który spełnia oczekiwania, można wykonać jedną z poniższych czynności.

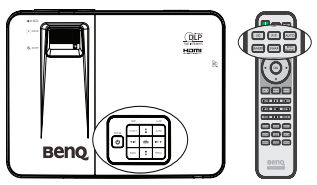

- Naciśnij wielokrotnie przycisk **MODE** na projektorze lub pilocie zdalnego sterowania, aż wybrany zostanie żądany tryb.
- Przejdź do menu **Tryb obrazu** (które znajduje się w **Menu podstawowe**, kiedy projektor ma sygnał wejściowy lub w menu **Menu zaawansowane** > **Obraz**) i naciśnii przycisk  $\blacktriangleleft$  / $\blacktriangleright$  aby wybrać wymagany tryb.

Tryby obrazu wyszczególnione są poniżej.

- 1. **Jasny** tryb: Maksymalna jasność wyświetlanego obrazu. Tryb ten jest odpowiedni dla warunków, w których wymagana jest wyjątkowo wysoka jasność, np. w przypadku używania projektora w dobrze oświetlonych pomieszczeniach.
- 2. Tryb **Vivid** (domyślny): przeznaczony jest dla prezentacji. W tym trybie jasność jest wzmacniana.

Tryb **Piłka nożna** (dotyczy TH670s): Tryb obrazu kibice piłki nożnej pozwala cieszyć się najlepszą możliwą jakość oglądania meczów piłki nożnej w salonie z kontrolowanego oświetlenia otoczenia lub ciemnym pokoju. To sprawia, że ??kolor trawy i skóry tonu piłkarzy wierne życie.

- 3. **Kino** tryb: Odpowiedni do odtwarzania kolorowych filmów, wideoklipów z kamer cyfrowych lub kamer DV przez wejście PC, najlepiej w zaciemnionym (mało światła) otoczeniu.
- 4. **Gra** tryb: Odpowiednie do gier.

Tryb **Piłka nożna (Jasny)** (dotyczy TH670s): Porównaj z piłki nożnej, piłka nożna (Jasny) jest przeznaczony do oglądania meczów piłki nożnej w znacznie jaśniejszych środowiskach, takich jak pokój dzienny z pełnym włączeniem światła i pory dnia w ogródku.

5. Tryb **Użytkownik 1/Użytkownik 2**: Przywołuje ustawienia spersonalizowane w oparciu o aktualnie dostępne tryby obrazu. Patrz rozdział ["Ustawianie trybu](#page-35-3)  Użytkownik 1/Uż[ytkownik 2" na stronie 36](#page-35-3) w celu uzyskania szczegółowych informacii.

### <span id="page-35-3"></span>**Ustawianie trybu Użytkownik 1/Użytkownik 2**

Jeżeli aktualnie dostępne tryby obrazu nie spełniają oczekiwań, dostępne są dwa tryby niestandardowe, które definiowane są przez użytkownika. Można użyć jednego z trybów obrazu (oprócz **Użytkownik 1/Użytkownik 2**) jako punkt początkowy i dopasować ustawienia dla wybranego trybu.

- 1. Otwórz menu ekranowe OSD i przejdź do funkcji **Tryb obrazu**.
- 2. Naciśnij odpowiednio przyciski / , aby wybrać **Użytkownik 1** lub **Użytkownik 2**.
- 3. Naciśnij przycisk , aby wybrać **Zarządz. trybem użytk.**.
- **Funkcja ta jest tylko dostępna, gdy tryb Użytkownik 1 lub Użytkownik 2 wybrany jest w pozycji podmenu Tryb obrazu.**
- 4. Naciśnii odpowiednio przyciski  $\blacktriangleleft$  / $\blacktriangleright$  , aby wybrać tryb obrazu, który naibardziej odpowiada oczekiwaniom.
- 5. Naciśnij przycisk ▼, aby wybrać pozycję podmenu, która ma być zmieniona, a następnie ustaw wartość za pomocą przycisków (> . Patrz rozdział "Dokładna [regulacja jako](#page-37-0)ści obrazu" poniżej w celu uzyskania szczegółowych informacji.
- 6. Ustawienia zostaną zapisane po wybraniu.

# <span id="page-36-2"></span>**Zmiana nazwy trybów użytkownika**

Nazwy Użytkownik 1 i Użytkownik 2 możesz łatwo zmienić na nazwiska, w celu identyfikacji lub zrozumienia przez użytkowników niniejszego projektora Nowa nazwa może mieć do 12 znaków, w tym angielskie litery(A-Z, a-z), cyfry (0-9) i spację (\_).

Zmiana nazwy trybów użytkownika:

- 1. Upewnij się, że **Typ menu** jest **Zaawans.**. Patrz rozdział "Uż[ywanie menu" na](#page-27-0)  [stronie 28](#page-27-0) w celu uzyskania szczegółowych informacji.
- 2. Przejdź do menu **Obraz** > **Tryb obrazu** > **Użytkownik 1** lub **Użytkownik 2**.
- 3. Przejdź do polecenia **Zarządz. trybem użytk.** > **Zmień nazwę tr. użytk.** i naciśnij przycisk **OK** na projektorze lub pilocie zdanego sterowania.
- 4. Naciśnij przycisk  $\triangle$  / $\Psi$ , aby wybrać element do zmiany nazwy i naciśnij przycisk **OK** na projektorze lub pilocie zdalnego sterowania. Pierwsza litera zostanie podświetlona białym polem.
- 5. Naciśnij przycisk  $\triangle$  / $\nabla$ , aby wybrać pierwszą literę.
- 6. Naciskaj ▶ aby przejść dalej dopóki nowa nazwa nie zostanie ustawiona i naciśnij przycisk **OK** na projektorze lub pilocie zdalnego sterowania w celu potwierdzenia.
- 7. Powtórz kroki od 4 do 6, jeżeli chcesz zmienić inne nazwy.

## <span id="page-36-1"></span>**Resetowanie bieżącego trybu obrazu**

Wszystkie regulacje wykonane w menu **Menu zaawansowane** > **Obraz** (za wyjątkiem **Tryb obrazu**) można cofnąć do ustawień fabrycznych naciskając, po wybraniu, przycisk **Resetuj**.

W celu przywrócenia ustawień fabrycznych dla trybu obrazu:

- 1. W menu **Obraz** wybierz **Tryb obrazu** i naciśnij przycisk  $\blacktriangleleft / \blacktriangleright$ , aby wybrać tryb obrazu ( w tym **Użytkownik 1** lub **Użytkownik 2**), który chcesz zresetować.
- 2. Naciśnij przycisk , aby wybrać **Resetuj bież. tryb obrazu** i naciśnij przycisk **OK** na projektorze lub pilocie zdalnego sterowania. Na ekranie wyświetlany jest komunikat potwierdzenia.
- 3. Naciśnij przycisk  $\blacktriangleleft / \blacktriangleright$ , aby wybrać **Resetuj** i naciśnij przycisk **OK** na projektorze lub pilocie zdalnego sterowania. Trybu obrazu powróci do początkowych ustawień fabrycznych.
- 4. Powtórz kroki od 1 do 3, jeżeli chcesz zresetować inne tryby obrazu.

**Nie pomyl funkcji Resetuj bież. tryb obrazu z funkcją Resetuj wszystkie ust. (która znajduje się w Menu podstawowe, kiedy projektor jest bez sygnału wejściowego lub w menu Menu zaawansowane > Konfig. Systemu: Zaawansowana). Funkcja Resetuj wszystkie ust. przywraca do ustawień fabrycznych większość parametrów całego systemu. Patrz rozdział ["Resetuj wszystkie ust." na stronie 58](#page-57-0) w celu uzyskania szczegółowych informacji.**

# <span id="page-36-0"></span>**Korzystanie z korekcji koloru ściany**

W przypadku projekcji na kolorowej powierzchni, np. na ścianie pomalowanej na inny kolor niż biały, funkcja **Korekcja koloru ściany** umożliwia korekcję kolorów wyświetlanego obrazu, aby zapobiec ewentualnym rozbieżnościom kolorów między obrazem źródłowym a wyświetlanym.

Aby użyć tej funkcji, należy przejść do menu **Menu zaawansowane** > **Wyświetlacz** > **Korekcja koloru ściany** i nacisnąć odpowiednio przyciski  $\blacktriangleleft$  /  $\blacktriangleright$ , aby wybrać kolor, który najlepiej odpowiada kolorowi powierzchni projekcji. Dostępnych jest do wyboru wiele wstępnie skalibrowanych kolorów: Jasnożółty, Różowy, Jasnozielony i Niebieski.

# <span id="page-37-0"></span>**Dokładna regulacja jakości obrazu**

Zgodnie z wykrytym rodzajem sygnału, istnieją pewne funkcje definiowane przez użytkownika, które dostępne są w przypadku wybrania trybu **Użytkownik 1** lub **Użytkownik 2**. Zależnie od potrzeb, należy odpowiednio dopasować te funkcje poprzez ich wybranie i naciśniecie przycisków ◀ / ▶ na projektorze lub na pilocie zdalnego sterowania.

### <span id="page-37-1"></span>**Regulacja parametru Jasność**

Im wyższa wartość, tym jaśniejszy obraz. Natomiast, im niższa wartość ustawienia, tym ciemniejszy obraz. Należy dopasować to ustawienie w taki sposób, aby czarne obszary obrazu były rzeczywiście ciemne, a detale w tych obszarach były widoczne.

#### <span id="page-37-2"></span>**Regulacja parametru Kontrast**

Im wyższa wartość, tym większy kontrast. Należy użyć tego parametru, aby ustawić szczytowy poziom bieli po tym, jak wcześniej dopasowane zostało ustawienie **Jasność** do wybranego wyjścia i warunków projekcji.

#### <span id="page-37-3"></span>**Regulacja parametru Kolor**

Niższa wartość ustawienia generuje mniej nasycone kolory. Jeżeli ustawienie to jest za wysokie, kolory na obrazie będą przesycone, sprawiając, że obraz będzie nierealistyczny.

### <span id="page-37-4"></span>**Regulacja parametru Odcień**

Im wyższa wartość, tym obraz robi się bardziej czerwony. Im mniejsza wartość, tym obraz robi się bardziej zielony.

#### <span id="page-37-5"></span>**Regulacja parametru Ostrość**

Im wyższa wartość, tym obraz jest ostrzejszy. Im niższa wartość, tym obraz staje się bardziej miękki.

Możesz również wyregulować **Jasność**, **Kontrast** lub **Ostrość** korzystając z przycisku **BRIGHT**, **CONTRAST** lub **SHARP** na pilocie zdalnego sterowania.

# **Zaawansowane elementy sterowania jakością obrazu**

W menu **Menu zaawansowane** > **Obraz** > **Zaawansow…** znajdują się bardziej zaawansowane funkcje, które możesz regulować zgodnie z preferencjami. Aby zapisać ustawienia naciśnij przycisk **MENU**, aby wyjść z menu ekranowego OSD.

## <span id="page-37-6"></span>**Ustawianie poziomu czerni**

W celu wybrania 0 IRE lub 7,5 IRE wybierz **Poziom czerni** i naciśnij przycisk </a> </a> na projektorze lub pilocie zdalnego sterowania.

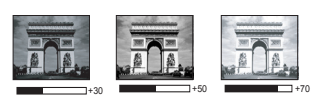

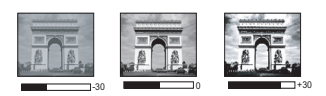

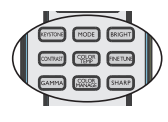

Skala szarości sygnału wideo mierzona jest w jednostkach IRE. W niektórych rejonach, które korzystają ze standardu NTSC TV skala szarości mierzona jest w zakresie od 7,5 IRE (czarny) do 100 IRE (biały); jednak w innych regionach, w których używane są urządzenia w systemie PAL lub japoński standard NTSC, skala szarości mierzona jest w zakresie od 0 IRE (czarny) do 100 IRE (biały). Sugerujemy sprawdzenie źródła sygnału wejściowego, czy korzysta ono z sygnału z 0 IRE czy 7,5 IRE, a następnie wybranie odpowiedniej wartości.

## <span id="page-38-1"></span>**Służy do Wybór gamma**

Wybierz **Wybór gamma** w menu **Menu zaawansowane** > **Obraz** > **Zaawansow…**, a nastepnie wybierz tryby naciskając przyciski (  $\blacktriangleright$  na projektorze lub pilocie zdalnego sterowania.

Wybierz preferowany tryb gamma z pośród 1.6/1.8/2.0/2.2/2.4/2.5/2.6/2.8/BenQ.

Korekcja Gamma umożliwia dostosowanie do intensywności obrazu (jasność) w celu dokładniejszego dopasowania do źródła.

## <span id="page-38-2"></span>**Regulacja parametru Brilliant Color**

Wybierz **Brilliant Color** w menu **Menu zaawansowane** > **Obraz** > **Zaawansow…**, a następnie wybierz tryby naciskając przyciski (> na projektorze lub pilocie zdalnego sterowania.

W przypadku tej funkcji zastosowany jest nowy algorytm przetwarzania kolorów oraz ulepszenia poziomów systemowych, które umożliwiają osiągnięcie większej jasności przy jednoczesnym zapewnieniu bardziej realnych i bardziej wyrazistych kolorów na obrazie. Umożliwia to uzyskanie o ponad 50% większej jasności w obrazach średnio stonowanych, które są charakterystyczne dla materiałów wideo i scen naturalnych w taki sposób, aby projektor generował obrazy w realistycznych i naturalnych kolorach. Jeśli preferowane są obrazy z taką jakością, należy wybrać opcję **Wł.**. W przeciwnym razie należy wybrać opcję **Wył.**.

## <span id="page-38-0"></span>**Wybór parametru Temper. kolorów**

Wybierz **Temper. kolorów** w menu **Menu zaawansowane** > **Obraz** > **Zaawansow…**, a następnie dostosuj wartości naciskając przyciski (  $\blacktriangleright$  na projektorze lub pilocie zdalnego sterowania.

Dostępne jest kilka ustawień temperatury barwowej.

1. **Lampa natywna**: przy oryginalnej temperaturze barwowej lampy i większej jasności.

To ustawienie jest odpowiednie dla warunków, w których wymagana jest wysoka jasność, np. w przypadku wyświetlania obrazów w dobrze oświetlonych pomieszczeniach.

- 2. **Ciepło**: daje wrażenie czerwonego odcienia bieli obrazów.
- 3. **Normalny**: Zachowuje normalne odcienie bieli.
- 4. **Zimno**: daje wrażenie niebieskiego odcienia bieli obrazów.

#### **\*Informacje dotyczące temperatury barwowej:**

Istnieje wiele różnych odcieni, które z wielu powodów uznawane są za kolor biały. Jedna z popularnych metod przedstawiania bieli to "temperatura kolorów". Kolor biały przy niskiej temperaturze barwowej przesycony jest kolorem czerwonym. Z kolei kolor biały przy wysokiej temperaturze barwowej wydaje się być zbytnio przesycony kolorem niebieskim.

## <span id="page-38-3"></span>**Ustawienie preferowanej temperatury barwowej**

Wybierz **Regulowanie Temper. koloru** w menu **Menu zaawansowane** > **Obraz** > **Zaawansow…** i naciśnij przycisk **OK** na projektorze lub pilocie zdalnego sterowania.

1. Wybierz **Temper. kolorów** i wybierz **Zimno**, **Normalny**, **Lampa natywna** lub

Ciepło naciskając ◀ /▶ na projektorze lub na pilocie.

2. Przejdź do polecenia **Zaawansow…** > **Regulowanie Temper. koloru** i naciśnij przycisk **OK** na projektorze lub pilocie zdanego sterowania.

- 3. Naciśnij  $\triangle$ / $\nabla$ , aby wybrać element do zmiany i wyreguluj wartości naciskając  $\blacktriangleleft$  /  $\blacktriangleright$ 
	-
	- **Wzm. czerwieni/Wzm. zieleni/Wzm. niebieskiego: Regulacja poziomów kontrastu kolorów czerwony, zielony i niebieski.**
	- **Korekta czerwieni/Korekta zieleni/Korekta niebieskiego: Regulacja poziomów jasności kolorów czerwony, zielony i niebieski.**
- 4. Naciśnij przycisk **MENU** na projektorze lub pilocie zdalnego sterowania, aby wyjść z menu i zapisać ustawienia.

## <span id="page-39-0"></span>**Zarządzanie kolorami**

W większości przypadków instalacyjnych, zarządzanie kolorami nie będzie konieczne, np. w sali lekcyjnej, sali konferencyjnej, czy poczekalni, gdzie światła są zapalone przez<br>cały czas, bądź w pomieszczeniach,w których wpada światło dzienne przez okna budynku.

Użycie zarządzania kolorami należy brać pod uwagę tylko w przypadku trwałego montażu projektora w miejscach, gdzie kontrolowany jest poziom oświetlenia, np. w salach konferencyjnych, salach wykładowych lub w pomieszczeniach wyposażonych w kino domowe. Zarządzanie kolorami zapewnia precyzyjne dopasowanie kolorów aby, jeżeli zaistnieje taka potrzeba, uzyskać dokładniejsze odwzorowanie kolorów.

Właściwe zarządzanie kolorami można tylko uzyskać w kontrolowanych i powtarzalnych warunkach projekcji. Do pomiaru odwzorowania kolorów należy użyć kolorymetru (miernika koloru światła) i zapewnić odpowiedni zestaw obrazów źródłowych. Narzędzia te nie są dostarczane wraz z projektorem, jednakże sprzedawca projektora powinien być w stanie udzielić odpowiednich porad lub nawet skierować do doświadczonego instalatora.

**Zarządzanie kolorami** pozwala na regulację sześciu zestawów kolorów (RGBCMY). W przypadku wybrania każdego koloru, możliwe jest niezależne dopasowanie jego zakresu i nasycenia zgodnie z własnymi preferencjami.

W przypadku zakupu płyty testowej zawierającej różne wzorce testowe kolorów można jej użyć do testowania sposobu wyświetlania kolorów na monitorach, telewizorach, projektorach itd. W tym celu należy wyświetlić za pomocą projektora obraz z płyty, a następnie przejść do menu **Zarządzanie kolorami** w celu dokonania regulacji.

W celu regulacji ustawień:

- 1. Przejdź do menu **Menu zaawansowane** > **Obraz** >**Zaawansow…** i wybierz **Zarządzanie kolorami**.
- 2. Naciśnij przycisk **OK** na projektorze lub pilocie, aby wyświetlić stronę **Zarządzanie kolorami**.
- 3. Wybierz **Kolor podstawowy**, a nastepnie naciśnii odpowiednie przyciski </a> aby wybrać kolor: czerwony, żółty, zielony, cyjan, niebieski lub magenta.
- 4. Naciśnij przycisk ▼, aby wybrać **Barwa**, a następnie naciśnij odpowiednie przyciski

/ , aby wybrać zakres danego koloru. Zwiększenie zakresu powoduje uwzględnienie kolorów składających się w większych proporcjach z dwóch sąsiadujących kolorów. Aby uzyskać informacje na temat wzajemnej zależności kolorów, należy zapoznać się z rysunkiem przedstawionym z prawej strony. Na przykład, jeśli wybrany zostanie kolor czerwony, a jego zakres ustawiony będzie

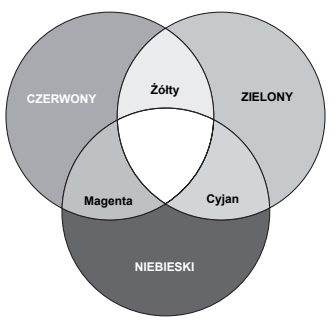

na wartość 0, nastąpi wybranie tylko czystego koloru czerwonego dla wyświetlanego obrazu. Zwiększenie tego zakresu spowoduje uwzględnienie koloru czerwonego zbliżonego do koloru żółtego i magenta.

- 5. Naciśnij przycisk ▼, aby wybrać Wzmocnienie, a następnie dopasuj wartości do własnych preferencji poprzez naciśniecie przycisków (> . Wpłynie to na poziom kontrastu wybranego koloru podstawowego. Wszelkie dokonane regulacje będzie można niezwłocznie zaobserwować na ekranie.
- 6. Naciśnij przycisk ▼, aby wybrać Nasycenie i dopasować wartości do własnych preferencji poprzez naciśnięcie przycisków (/>. Wszelkie dokonane regulacje będzie można niezwłocznie zaobserwować na ekranie. Na przykład, jeśli wybrany zostanie kolor czerwony, a jego wartość zostanie ustawiona na poziomie 0, wpłynie to tylko na nasycenie czystego koloru czerwonego.
- **Nasycenie** określa ilość koloru dla danego obrazu. Niższe ustawienia generują mniej nasycone kolory; ustawienie "0" całkowicie usuwa dany kolor z obrazu. Jeśli nasycenie jest zbyt wysokie, kolory będą zbyt mocne i nierealistyczne.
	- 7. Powtórz czynności od 3 do 6 w celu regulacji innych kolorów.
	- 8. Upewnij się, że zostały wykonane wszystkie wymagane regulacje.
	- 9. Naciśnij przycisk **MENU** na projektorze lub pilocie zdalnego sterowania, aby wyjść z menu i zapisać ustawienia.

## <span id="page-40-0"></span>**Zmniejszanie Redukcja szumów**

Redukuje elektryczne zakłócenia obrazu spowodowane różnymi odtwarzaczami multimedialnymi. Im wyższe ustawienie, tym mniejsza ilość zakłóceń.

Wybierz **Redukcja szumów** w menu **Menu zaawansowane** > **Obraz** > **Zaawansow…** i naciśnij przycisk  $\blacktriangleleft$  / $\blacktriangleright$ , aby wyregulować wartość w zakresie od 0 do 31.

## <span id="page-40-1"></span>**Wybór trybu filmu**

Wybierz **Tryb filmu** w menu **Menu zaawansowane** > **Obraz** > **Zaawansow…**, a następnie wybierz tryby naciskając przyciski </a> /> na projektorze lub pilocie zdalnego sterowania.

Opcja **Wł.** jest domyślnym i zalecanym ustawieniem dla tego projektora. Po wybraniu opcji **Wył.**, funkcja **Tryb filmu** nie jest dostępna.

Funkcja ta jest dostępna wyłącznie po wybraniu sygnału Video lub S-Video, kiedy wybrany jest system NTSC.

# **Ukrywanie obrazu**

Naciśnij przycisk **ECO BLANK** na pilocie zdalnego sterowania, aby wyłączyć obraz na określony czas, uzyskując w ten sposób do 70% oszczędności mocy pobieranej przez lampę. Naciśnij przycisk na projektorze lub na pilocie w celu odtworzenia obrazu.

W przypadku ukrycia obrazu na ekranie wyświetlany jest komunikat "**Pusty Eko**". Po uaktywnieniu tej funkcji przy<br>podłączonym wejściu audio, słyszalny będzie nadal dźwięk.

#### **'Pusty Eko: Oszczędź 70% mocy lampy. Czas na udział w ratowaniu planety.'**

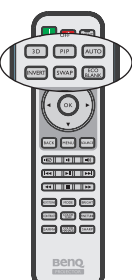

Gdy projektor włączony jest przez co najmniej trzy minuty bez źródła wyświetlania następuje jego automatyczne przełączenie w tryb **Pusty Eko** w celu oszczędności energii i wydłużenia żywotności lampy projektora.

# <span id="page-41-0"></span>**Obsługa projektora na dużych wysokościach**

Zalecamy używanie opcji **Tryb dużej wysokości**, gdy miejsce użytkowania projektora znajduje się na wysokości 1500 – 3000 m nad poziomem morza przy temperaturze otoczenia w zakresie 0°C–35°C.

**Nie należy używać opcji Tryb dużej wysokości, jeżeli wysokości nad poziomem morza mieści się w przedziale od 0 m do 1500 m, a temperatura otoczenia wynosi od 0°C do 35°C. Projektor będzie nadmiernie schłodzony, jeśli w takich warunkach tryb ten zostanie włączony.**

Aby uaktywnić opcję **Tryb dużej wysokości**:

- 1. Otwórz menu ekranowe OSD i upewnij się, że **Typ menu** jest ustawione jako **Zaawans.**.
- 2. Przejdź do menu **Konfig. Systemu: Zaawansowana > Tryb dużej wysokości** i naciśnij / , aby wybrać **Wł.**. Następuje wyświetlenie komunikatu potwierdzenia.

3. Wybierz **Tak** i naciśnij przycisk **OK** na projektorze lub pilocie zdalnego sterowania. Praca w trybie "**Tryb dużej wysokości**" może spowodować większy poziom hałasu, ponieważ konieczne jest uzyskanie większej prędkości działania wentylatora w celu poprawy chłodzenia i wydajności całego systemu.

W przypadku użytkowania projektora w innych ekstremalnych warunkach, poza opisanymi powyżej, może on wykazywać objawy automatycznego wyłączania w celu ochrony projektora przed przegrzaniem. W takich wypadkach, w celu usunięcia objawów, należy włączyć **Tryb dużej wysokości**. Jednakże, nie oznacza to, że projektor może działać we wszystkich nieprzyjaznych lub ekstremalnych warunkach.

# <span id="page-42-0"></span>**Regulacja dźwięku**

Regulacje dźwięku w sposób przedstawiony poniżej, wpłyną na działanie głośnika(w) projektora. Należy upewnić się, że wykonane zostało prawidłowe połączenie z wyjściem audio projektora. Patrz, "Podłą[czanie projektora" na stronie 19](#page-18-0) w celu uzyskania informacji o podłączeniu wejścia audio.

#### <span id="page-42-1"></span>**Wyciszanie dźwięku**

W celu regulacji poziomu głośności naciśnij przycisk  $\blacksquare$ na pilocie zdalnego sterowania lub:

- 1. Otwórz menu ekranowe OSD i przejdź do menu **Konfig. dźwięku** (które jest w menu **Menu podstawowe** lub **Menu zaawansowane** > **Konfig. dźwięku**).
- 2. Wybierz **Wycisz** i wybierz **Wł.**.

#### **Regulacja poziomu dźwięku**

W celu regulacji poziomu głośności naciśnij przycisk / na pilocie zdalnego sterowania lub:

- 1. Powtórzyć czynności 1 opisane powyżej.
- 2. Wybierz **Głośność** i wybierz wymagany poziom dźwięku.

#### **Wyłączanie Dźwięk włączania/wyłączania**

Aby wyłączyć dźwięk:

- 1. Przejdź do menu **Menu zaawansowane** > **Konfig. dźwięku**.
- 2. Wybierz **Dźwięk włączania/wyłączania** i wybierz **Wył.**.
- **Jedynym sposobem na zmianę ustawienia Dźwięk włączania/wyłączania jest wybranie dla niego w tym miejscu opcji Wł. lub Wył.. Ustawienie wyciszenia dźwięku lub zmiana poziomu głośności nie mają wpływu na ustawienie Dźwięk włączania/wyłączania.**

#### <span id="page-42-2"></span>**Regulacja poziomu dźwięku mikrofonu**

Regulacja poziomu głośności:

- 1. Przejdź do menu **Menu zaawansowane** > **Konfig. dźwięku**.
- 2. Wybierz **Głośność mikrofonu** i wybierz wymagany poziom dźwięku.

**Dźwięk mikrofonu będzie działał nawet po włączeniu funkcji wyciszenia.**

# **Blokada przycisków sterowania**

Po zablokowaniu przycisków sterowania na pilocie zdalnego sterowania i projektorze, można zapobiec przypadkowym zmianom ustawień projektora, np. przez dzieci. Po ustawieniu dla funkcji **Blokada klawiszy** opcji **Wł.** nie działają żadne przyciski na pilocie zdalnego sterowania lub projektorze, z wyjątkiem przycisku **POWER** i  $\blacktriangleright$ .

W celu zablokowania przycisków:

- 1. Należy otworzyć menu ekranowe OSD i przejdź do **Menu zaawansowane** > **Konfig. Systemu: Zaawansowana** > **Blokada klawiszy**.
- 2. Naciśnij przycisk  $\blacktriangleleft$  /  $\blacktriangleright$ , aby wybrać Wł. Na ekranie wyświetlany jest komunikat ostrzegawczy. Wybierz **Tak** i naciśnij przycisk **OK** na projektorze lub pilocie zdalnego sterowania. Blokada przycisków sterowania.

Aby zwolnić blokadę przycisków, naciśnij i przytrzymaj przez 3 sekundy przycisk

na proiektorze lub pilocie zdalnego sterowania.

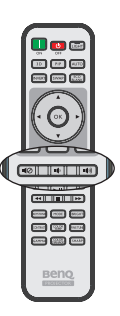

# **Personalizacja sposobu wyświetlania menu projektora**

Menu ekranowe OSD można zmieniać zgodnie z własnymi preferencjami. Poniższe ustawienia nie wpływają na ustawienia projektora, jego działanie lub wydajność.

- **Język** w menu **Menu zaawansowane** > **Konfig. Systemu: Podstawowa** powoduje ustawienie odpowiedniego języka dla menu ekranowego OSD. Naciśnij przycisk **OK** na projektorze lub pilocie zdalnego sterowania, aby wyświetlić stronę języków. W celu wybrania języka, użyj przycisków A / ▼ / **◀ / ▶ i OK** na projektorze lub pilocie zdalnego sterowania.
- **Typ menu** w menu **Menu podstawowe** lub menu **Menu zaawansowane** > **Konfig. Systemu: Podstawowa** > **Menu ustawień** służy do ustawienia rodzaju menu. W

celu wybrania preferowanego rodzaju użyj przycisków  $\blacktriangleleft$  / $\blacktriangleright$ .

- **Położenie menu** w menu **Menu zaawansowane** > **Konfig. Systemu: Podstawowa** > **Menu ustawień** powoduje ustawienie położenia menu ekranowego OSD w pięciu lokalizacjach. Aby wybrać preferowane położenie, należy nacisnąć przyciski  $\blacktriangleleft$  / $\blacktriangleright$ .
- **Menu czasu wyświetlania** w menu **Menu zaawansowane** > **Konfig. Systemu: Podstawowa** > **Menu ustawień** powoduje ustawienie długości czasu aktywności menu ekranowego OSD po ostatnim naciśnięciu przycisku. Długość czasu można ustawić w zakresie od 5 do 20 sekund w odstępach 5-sekundowych. Aby wybrać odpowiedni przedział czasu, należy użyć przycisków  $\blacktriangleleft$  / $\blacktriangleright$ .
- **Pusta wiadomość przyp.** w menu **Menu zaawansowane** > **Konfig. Systemu: Podstawowa** > **Menu ustawień** umożliwia ustawienie, czy komunikaty przypomnienia mają być wyświetlane na ekranie. Aby wybrać żądane ustawienie, należy użyć przycisków  $\blacktriangleleft$  / $\blacktriangleright$ .
- **Ekran powitalny** w menu **Menu zaawansowane** > **Konfig. Systemu: Podstawowa** powoduje ustawienie preferowanego ekranu logotypu, które ma być wyświetlane podczas uruchamiania projektora. Aby wybrać dany ekran, należy użyć przycisków  $\blacktriangleleft$  /  $\blacktriangleright$

# **Wybieranie trybu oszczędzania lampy**

- 1. Otwórz menu ekranowe OSD i przejdź do menu **Menu zaawansowane** > **Obraz** > **Moc lampy**.
- 2. Naciśnij przycisk  $\blacktriangleleft$  / $\blacktriangleright$ , aby wybrać **Normalny/Ekonomiczny/SmartEco**. Jaskrawość lampy jest zależna od różnych trybów lampy. Należy zapoznać się z opisami zawartymi w tabeli poniżej.

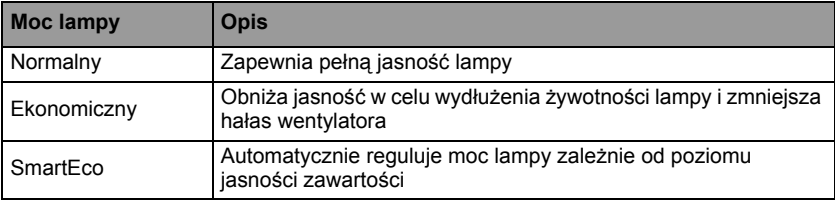

**Po wybraniu trybu Ekonomiczny lub SmartEco, zostanie zmniejszone wyjścia światła, co spowoduje przyciemnienie obrazu.**

# <span id="page-44-0"></span>**Wyłączanie projektora**

- 1. Naciśnij przycisk **POWER** na projektorze. **II** Pojawi się komunikat potwierdzenia. W przypadku braku reakcii w ciągu kilku sekund, komunikat ten znika. W przypadku używania pilota naciśnij przycisk **OFF**, aby wyłączyć projektor.
- 2. Ponownie naciśnij przycisk **POWER** na **II**projektorze. Kontrolka **POWER** zacznie migać na pomarańczowy, lampa zostanie wyłączona, a wentylatory będą jeszcze pracować, aby ochłodzić projektor.
- **W celu ochrony lampy projektor nie będzie reagował na żadne polecenia podczas procesu chłodzenia.**

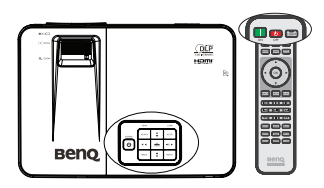

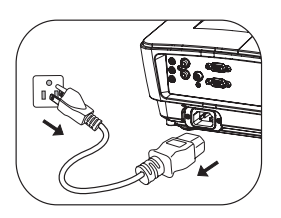

- **Aby skrócić czas chłodzenia, możesz także uaktywnić funkcję Szybkie chłodzenie w menu Menu zaawansowane > Konfig. Systemu: Zaawansowana. Patrz rozdział "Szybkie chł[odzenie" na stronie 58](#page-57-1) w celu uzyskania szczegółowych informacji. Pamiętaj, ze włączenie funkcji Szybkie chłodzenie będzie miało wpływ na żywotność lampy.**
- 3. Po zakończeniu procesu chłodzenia **światło wskaźnika POWER** świeci się w kolorze pomarańczowym, a wentylatory zatrzymują się.
- 4. Jeśli projektor nie będzie użytkowany przez dłuższy czas, odłącz przewód zasilający od gniazda elektrycznego.
- **Jeśli projektor nie został prawidłowo wyłączony w celu ochrony lampy podczas próby ponownego uruchomienia projektora, wentylatory będą działać przez kilka minut, aby zapewnić chłodzenie. Naciśnij ponownie przycisk POWER na projektorze lub przycisk ON na pilocie zdalnego sterowania, aby uruchomić projektor, po zatrzymaniu wentylatorów, po czym światło wskaźnika POWER zmieni kolor na pomarańczowy.**
	- **Faktyczna żywotność lampy może się różnić w zależności od różnych warunków otoczenia i użytkowania.**
	- **Jeżeli projektor nie zostanie prawidłowo wyłączony dojdzie do uszkodzenia lampy i wpłynie to na żywotność oraz jasność lampy.**

# **Obsługa menu**

# **System menu**

Należy zwrócić uwagę, że menu ekranowe OSD może różnić się w zależności od wybranego typu sygnału.

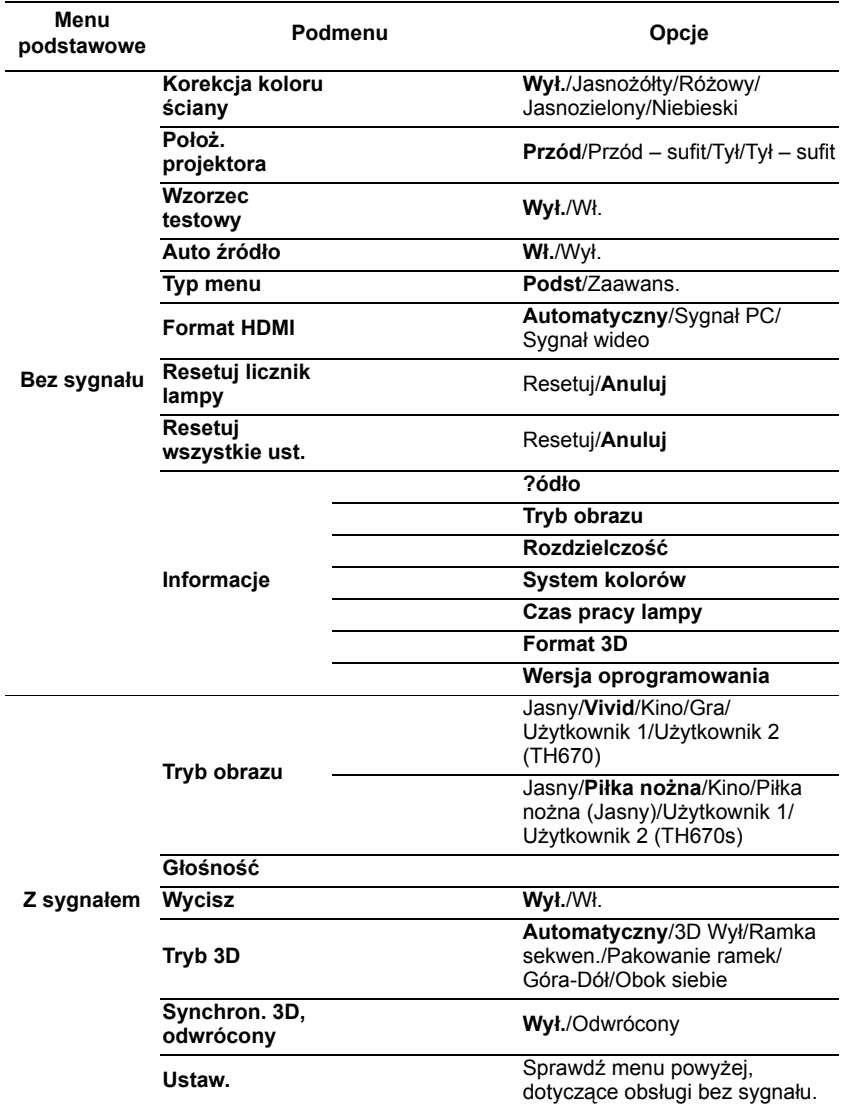

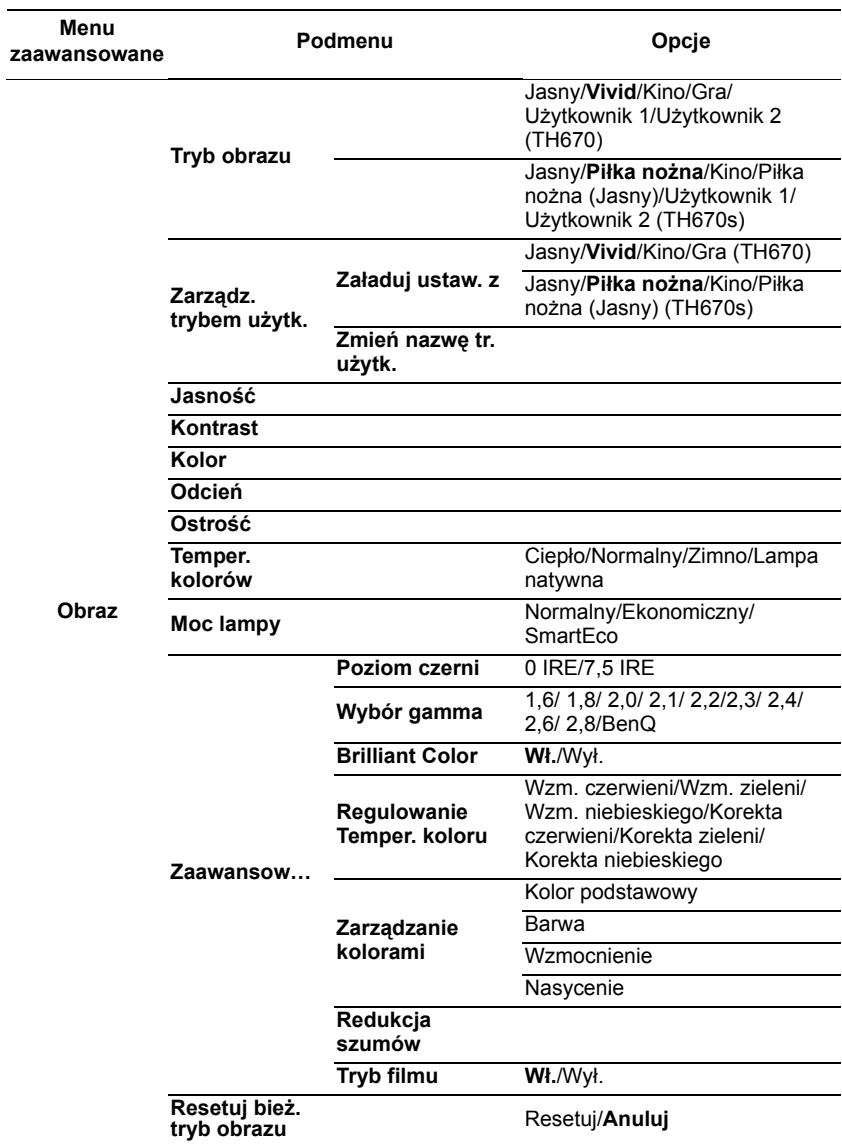

**Funkcje obsługiwane w każdym Menu zaawansowane zależą od rodzaju źródła wejścia. Funkcje nieobsługiwane będą wyszarzone.**

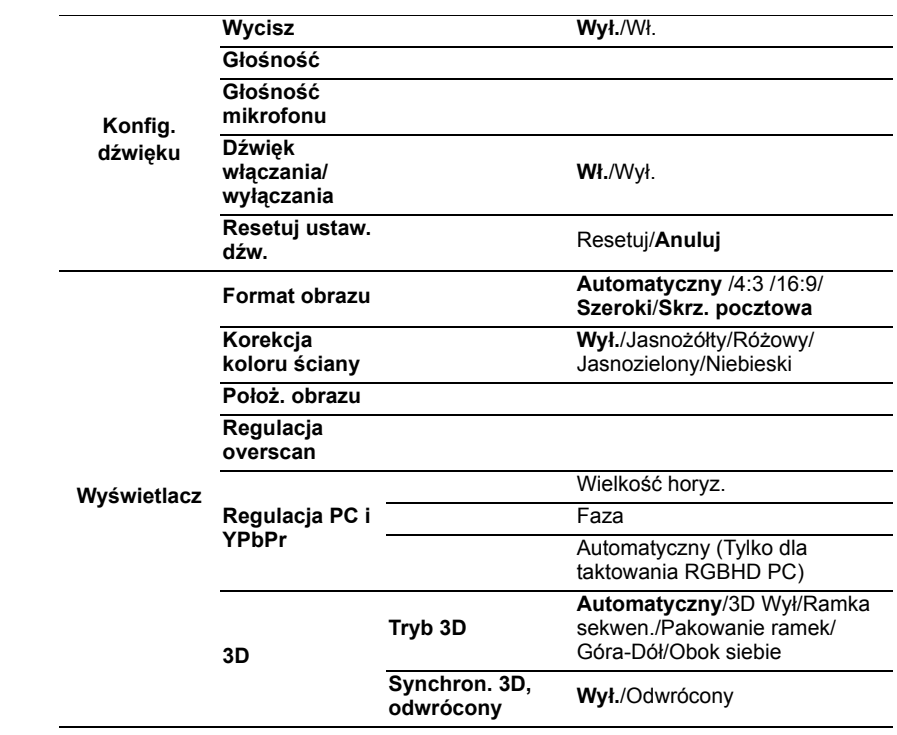

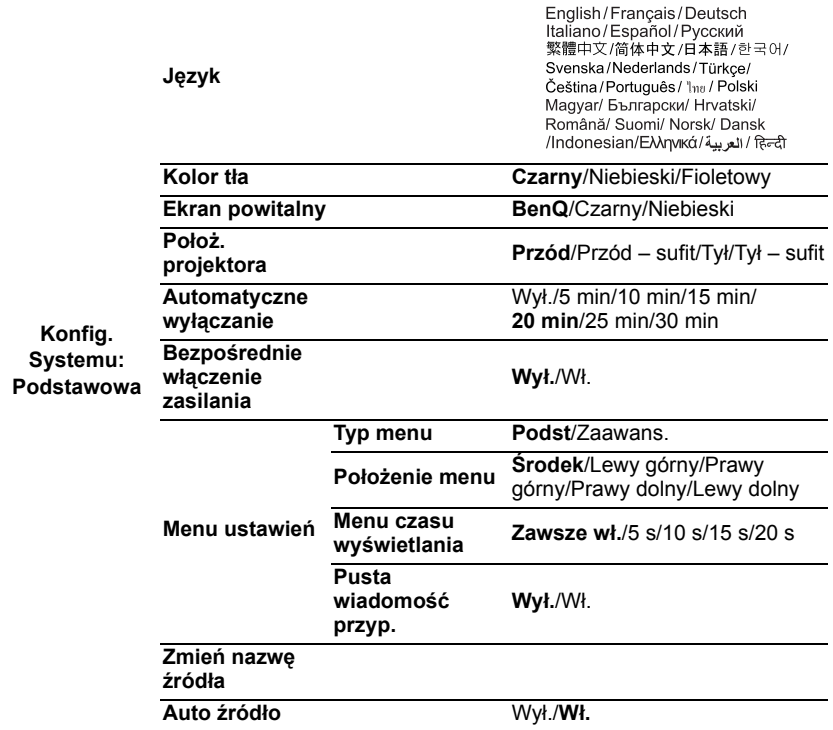

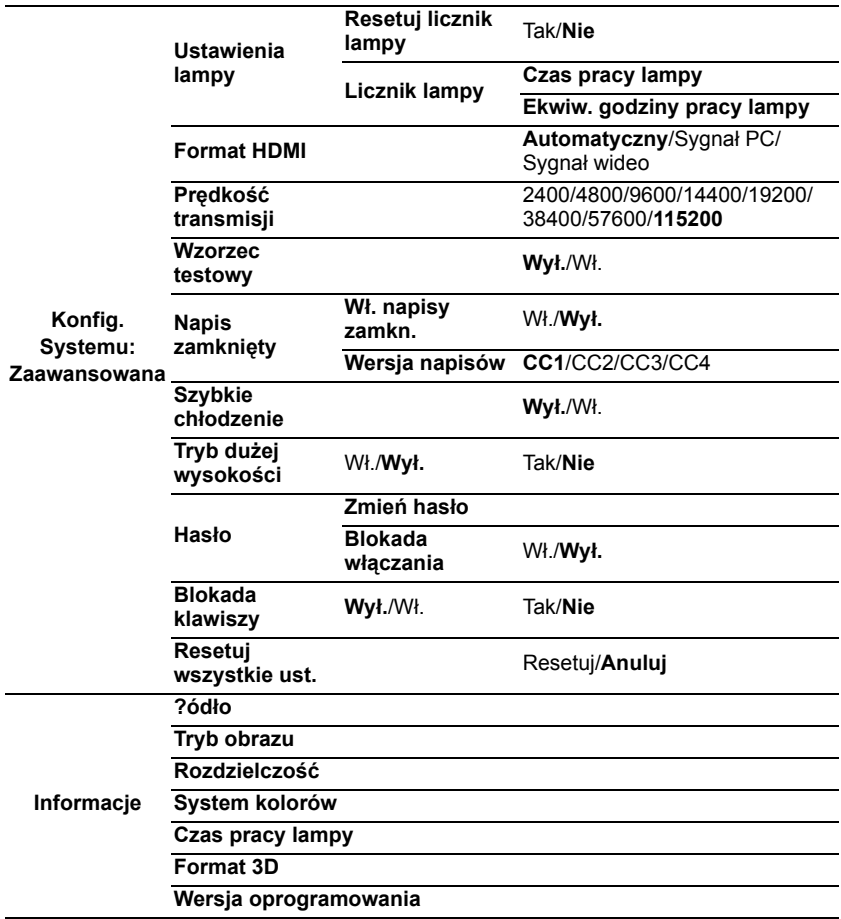

Należy pamiętać, że pozycje menu są dostępne, gdy projektor wykryje co najmniej jedno poprawne źródło sygnału. Jeśli do projektora nie jest podłączony żaden sprzęt, bądź projektor nie wykrył żadnego sygnału, dostęp do pozycji menu jest ograniczony.

# <span id="page-50-0"></span>**Opis każdego menu**

**• Wartości domyślne wyszczególnione w tej Instrukcji, w szczególności na stronach [51-](#page-50-0)[59](#page-58-0), podane są tylko w celach informacyjnych. Mogą być one odmienne dla różnych modeli projektorów z uwagi na ciągłe usprawnianie produktów.**

<span id="page-50-1"></span>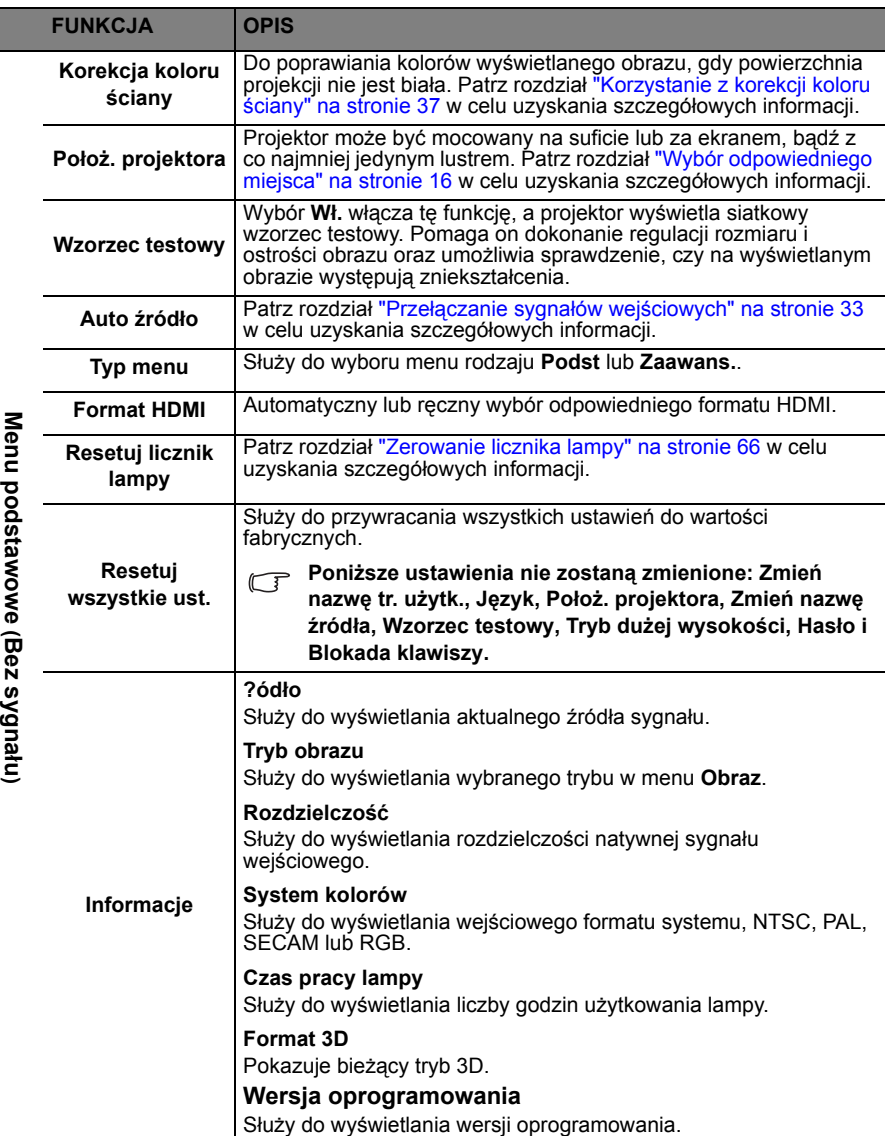

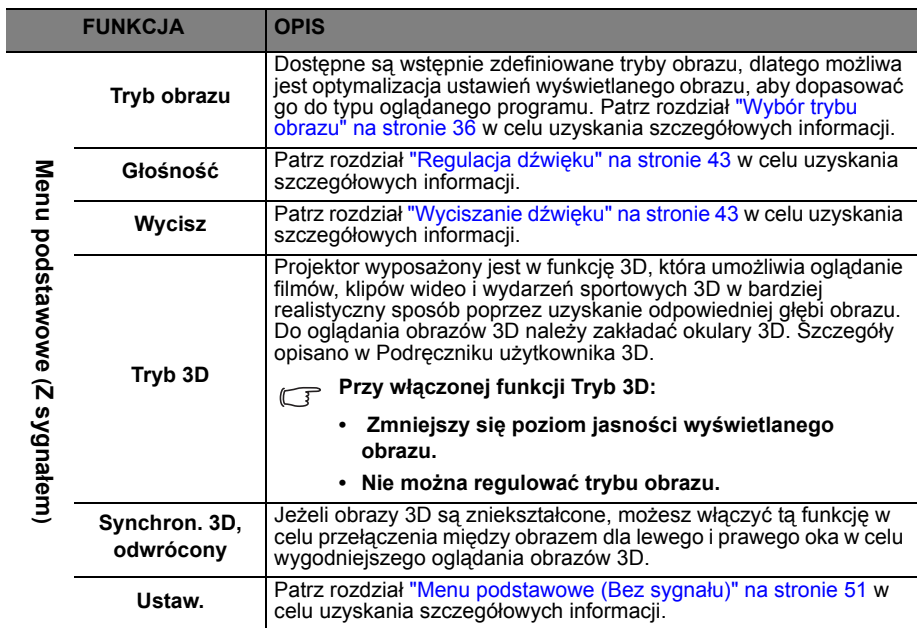

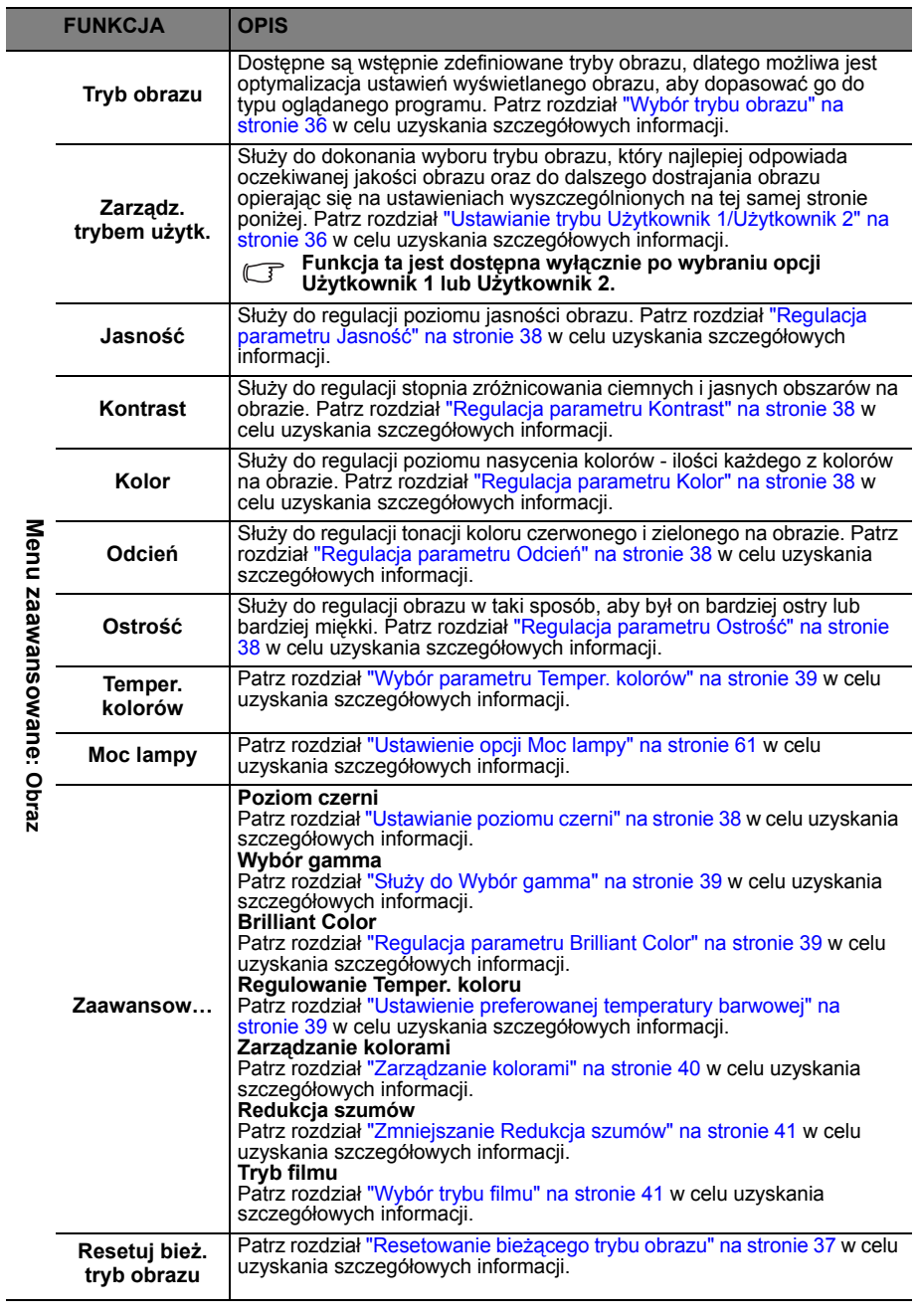

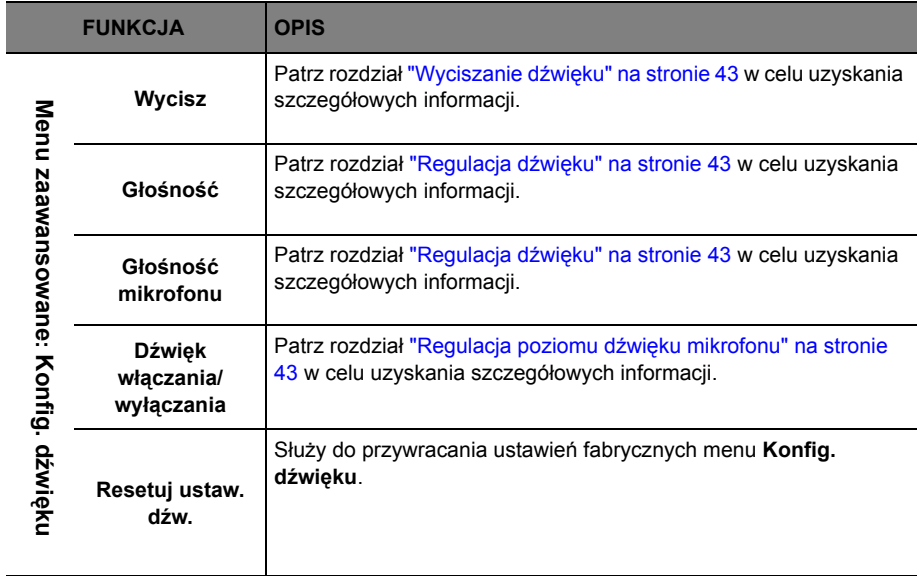

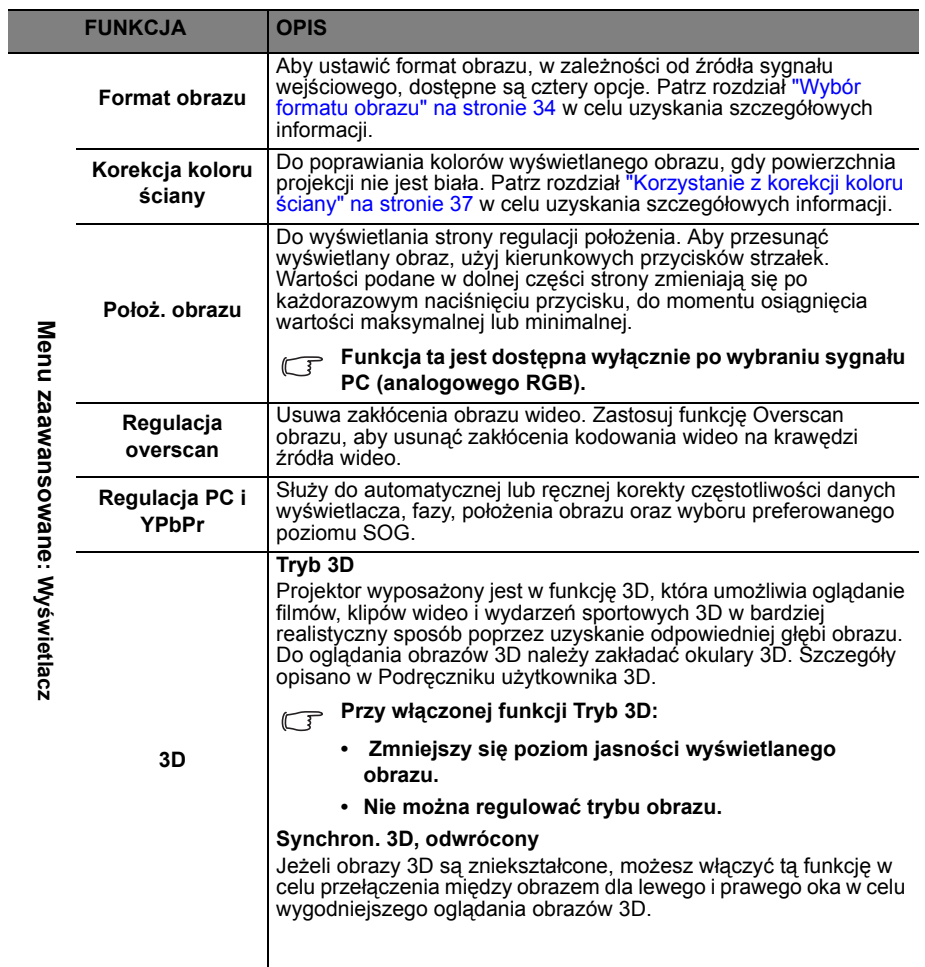

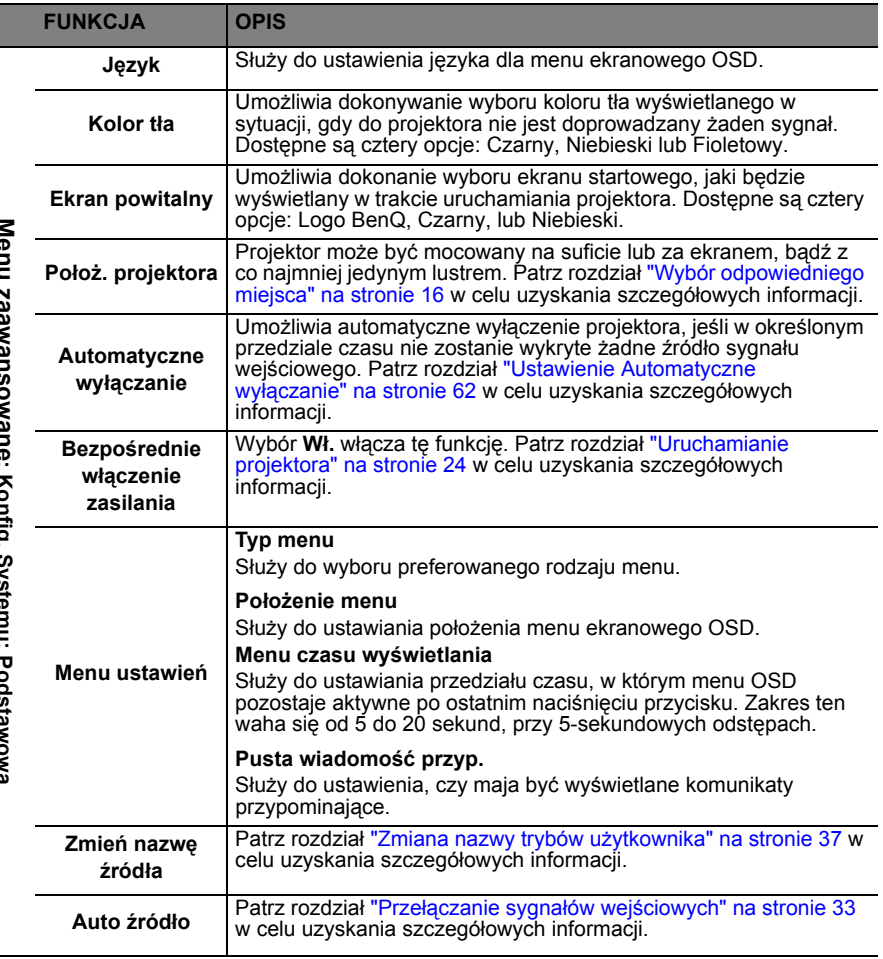

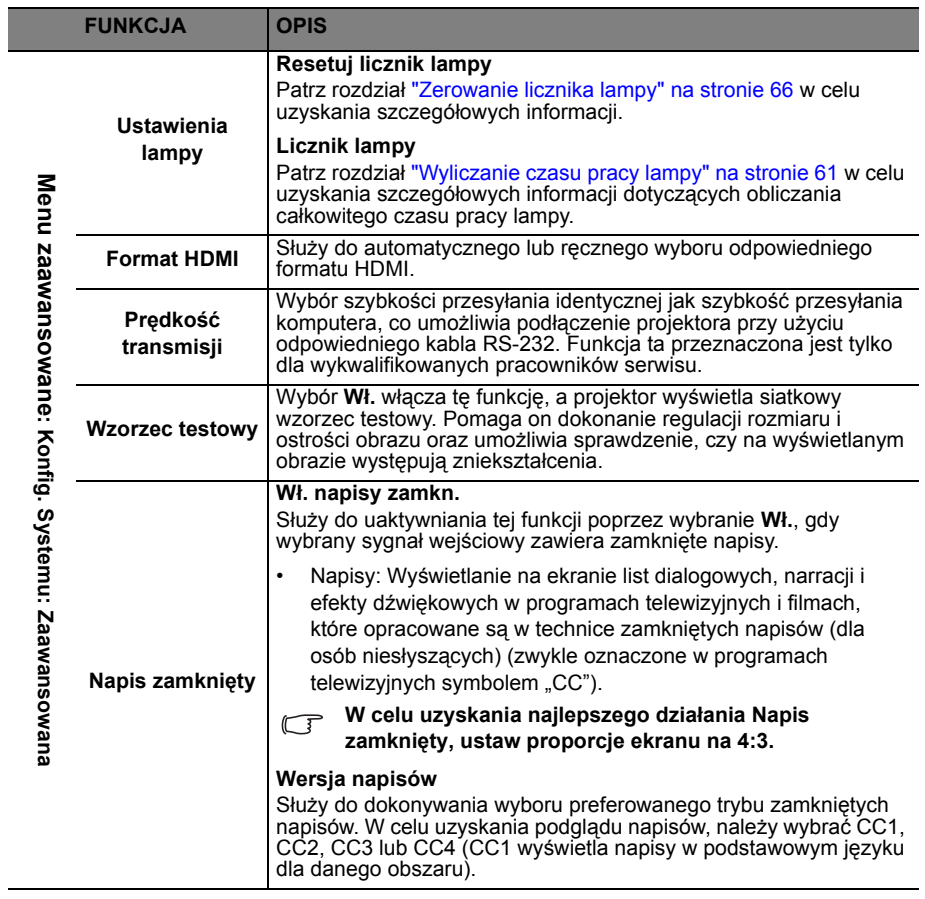

<span id="page-57-1"></span><span id="page-57-0"></span>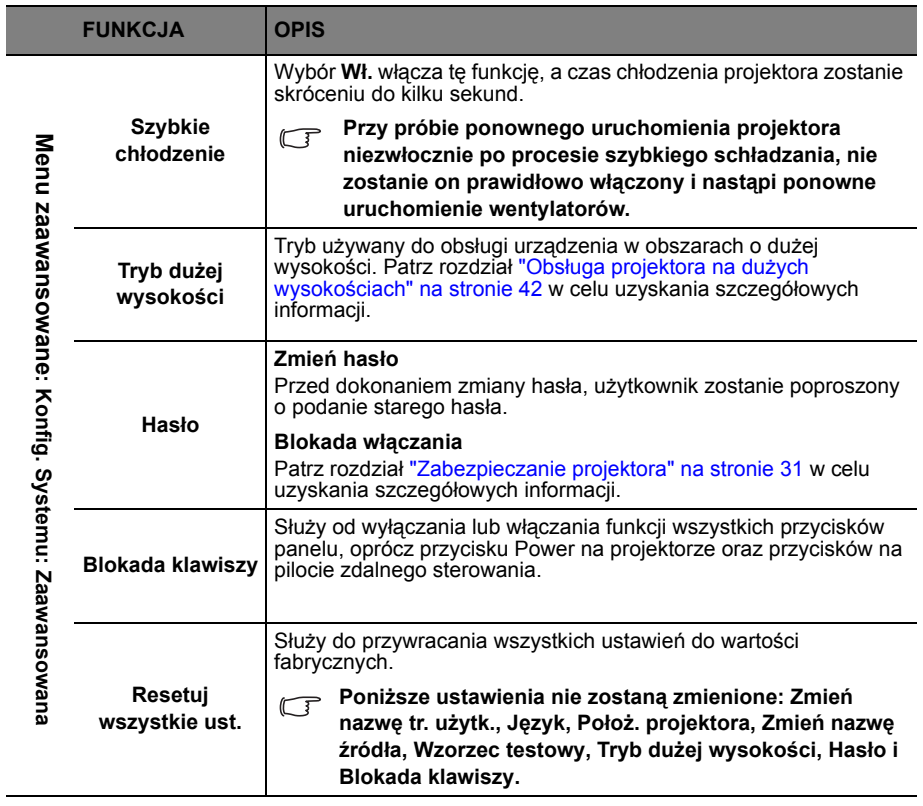

<span id="page-58-0"></span>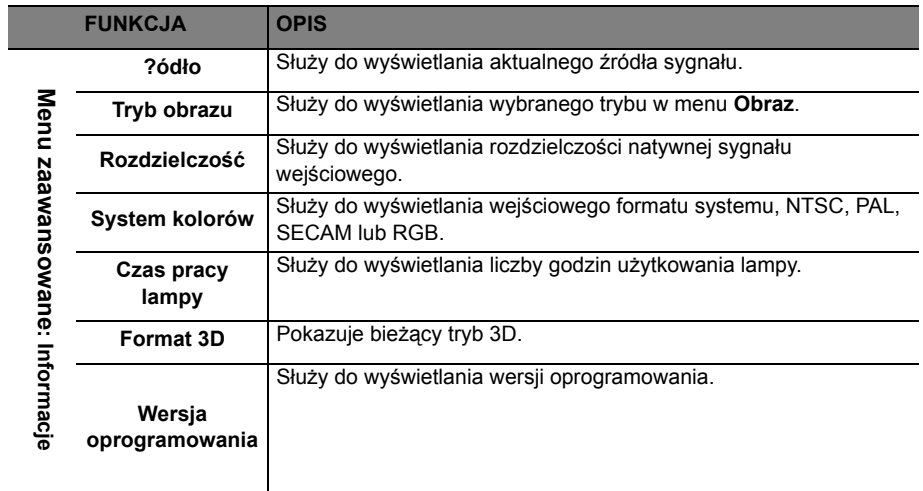

# **Konserwacja projektora Właściwa pielęgnacja projektora**

W przypadku projektora wymagane jest wykonywanie nieznacznych prac konserwacyjnych. Jedyną czynnością, którą należy wykonywać regularnie, jest utrzymywanie obiektywu i obudowy w czystości.

Oprócz lampy, żadna część projektora nie może być wymontowywana. Jeśli konieczne jest dokonanie wymiany części, należy skontaktować się ze sprzedawcą.

## **Czyszczenie obiektywu**

Obiektyw należy czyścić za każdym razem, gdy na jego powierzchni widoczny będzie kurz lub zabrudzenia.

- Do usuwania kurzu należy używać pojemnika ze sprężonym powietrzem.
- W przypadku wystąpienia kurzu lub plam, należy użyć papieru do czyszczenia obiektywów lub miękkiej szmatki nasączonej środkiem do czyszczenia obiektywów, aby delikatnie przetrzeć powierzchnię obiektywu.
- Nie wolno używać żadnych włóknin ściernych, środków do czyszczenia o właściwościach zasadowych/kwasowych, proszków ściernych lub rozpuszczalników lotnych, np. alkoholu, benzyny, rozcieńczalnika lub środka owadobójczego. Używanie takich materiałów lub utrzymywanie styczności z gumą lub materiałami winylowymi przez dłuższy czas, może spowodować uszkodzenie powierzchni projektora i materiału, z którego wykonana jest obudowa.

### **Nie wolno przecierać obiektywu materiałem o właściwościach ściernych. Czyszczenie obudowy projektora**

Przed czyszczeniem obudowy należy wyłączyć projektor postępując zgodnie z właściwą procedurą wyłączania, która opisana jest w rozdziale "Wyłą[czanie projektora" na stronie](#page-44-0)  [45,](#page-44-0) a następnie odłączyć przewód zasilający.

- Aby usunąć zabrudzenia i kurz, należy przecierać obudowę miękką szmatką pozbawioną włókien.
- W celu usunięcia opornych zabrudzeń lub plam, należy nawilżyć miękką szmatkę wodą i detergentem o neutralnym odczynie pH. Następnie należy przetrzeć obudowę.

**Nie należy używać wosku, alkoholu, benzyny, rozcieńczalnika lub innych chemicznych środków do czyszczenia. W przeciwnym wypadku obudowa może ulec uszkodzeniu.**

## **Przechowywanie projektora**

W przypadku konieczności przechowywania projektora przez dłuższy okres czasu, należy wykonać poniższe czynności:

- Upewnić się, że temperatura i wilgotność w miejscu przechowywania odpowiadają wartościom w ramach zalecanego zakresu dla projektora. W celu uzyskania informacji na temat tego zakresu, należy przejść do rozdziału ["Parametry](#page-69-0)  [techniczne" na stronie 70](#page-69-0) lub skontaktować się ze sprzedawcą.
- Należy wysunąć nóżkę do regulacji.
- Wyjąć baterie z pilota zdalnego sterowania.
- Należy zapakować projektor w oryginalnym opakowaniu lub jego odpowiedniku.

## **Transportowanie projektora**

Zalecane jest transportowanie projektora w oryginalnym opakowaniu lub jego odpowiedniku.

# **Informacje dotyczące lampy**

### <span id="page-60-1"></span>**Wyliczanie czasu pracy lampy**

Gdy projektor jest użytkowany, czas używania lampy (w godzinach) jest automatycznie obliczany przez wbudowany licznik. Metoda obliczania adekwatnego czasu pracy lampy jest następująca:

Łączny czas pracy lampy (ekwiwalentny) = 1 (czas pracy w trybie Ekonomiczny) +4/3 (czas pracy w trybie normalnym)

#### **Należy przejść do rozdziału ["Ustawienie opcji Moc lampy"](#page-60-2) poniżej w celu uzyskania szczegółowych informacji na temat trybu Ekonomiczny.**

Czas pracy lampy w trybie Ekonomiczny obliczany jest jako 3/4 czasu pracy w trybie Normlany. Oznacza to, że użytkowanie projektora w trybie Ekonomiczny wydłuża czas pracy lampy o 1/3.

Aby uzyskać informacje o czasie pracy lampy:

- 1. Otwórz menu ekranowe OSD i przejdź do menu **Menu zaawansowane** > **Konfig. Systemu: Zaawansowana** > **Ustawienia lampy**. Naciśnij **OK** na projektorze lub pilocie.
- 2. Wybierz **Licznik lampy** i naciśnij przycisk **OK** na projektorze lub pilocie zdalnego sterowania.
- 3. W tym menu wyświetlane są informacje **Ekwiw. godziny pracy lampy**.
- 4. Aby wyjść z menu, naciśnij przycisk **MENU** na projektorze lub pilocie zdanego sterowania.

Ponadto informacje dotyczące czasu pracy lampy można uzyskać w menu **Informacje**.

## **Wydłużanie żywotności lampy**

Lampa projekcyjna jest materiałem eksploatacyjnym. Aby utrzymać żywotność lampy w jak najdłuższym czasie, należy wykonać poniższe ustawienia przy użyciu menu ekranowego OSD lub pilota zdalnego sterowania.

#### <span id="page-60-2"></span><span id="page-60-0"></span>**Ustawienie opcji Moc lampy**

Używanie trybu **Ekonomiczny/SmartEco** powoduje zmniejszenie zakłóceń systemu oraz obniżenie zużycia energii. Jeżeli wybrany jest tryb **Ekonomiczny/SmartEco**, wyjście światła zostanie zredukowane powodując, że wyświetlany obraz będzie ciemniejszy. W ten sposób zapewniona jest także ochrona przez dłuższy okres eksploatacji urządzenia.

Ustawienie projektora w trybie **Ekonomiczny/SmartEco** także wydłuża żywotność lampy. Aby ustawić tryb **Ekonomiczny/SmartEco**, przejdź do menu **Menu zaawansowane > Obraz > Moc lampy i naciśnij odpowiednio przyciski </r> </r> </r>** 

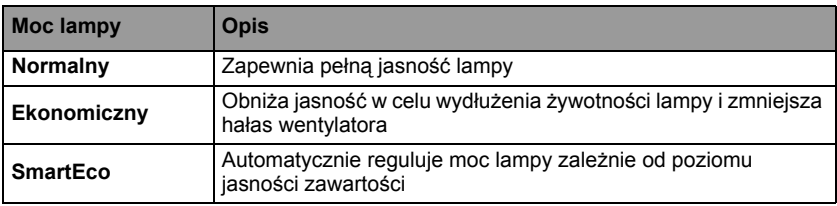

Tryby lampy wyszczególnione są w poniższej tabeli:

#### <span id="page-61-0"></span>**Ustawienie Automatyczne wyłączanie**

Funkcja ta umożliwia automatyczne wyłączanie projektora, jeśli po ustalonym czasie nie zostanie wykryte żadne źródło sygnału, aby nie doprowadzać do niepotrzebnego zużywania się lampy.

Aby ustawić **Automatyczne wyłączanie**, przejdź do menu **Menu zaawansowane** > **Konfig. Systemu: Podstawowa > Automatyczne wyłączanie i naciśnij </>> </>
</>
</>
</>
</>
Czas** można ustawić w zakresie od 5 do 30 minut w odstępach 5-minutowych. Jeśli ustawiony czas jest niewłaściwy dla prezentacji, należy wybrać opcję **Wył.**. Projektor nie zostanie wyłączony automatycznie po określonym okresie czasu.

## **Ustalanie czasu wymiany lampy**

Gdy wskaźnik lampy świeci się na czerwono lub, gdy na ekranie wyświetlany jest komunikat wskazujący, że konieczna jest już wymiana lampy należy zainstalować nową lampę lub skontaktować się ze sprzedawcą. Przestarzała lampa może powodować nieprawidłowe działanie projektora, a w niektórych przypadkach lampa może nawet wybuchnąć.

#### **Kontrolka lampy i kontrolka ostrzeżenia o temperaturze świecą, jeśli lampa staje się zbyt gorąca. Patrz rozdział ["Kontrolki" na stronie 67](#page-66-0) w celu uzyskania szczegółowych informacji.**

Poniższe komunikaty ostrzegawcze, które wyświetlane są w przypadku lampy, będą przypominać o konieczności wymiany lampy.

#### **Te komunikaty ostrzegawcze podane są tylko w celach informacyjnych. Należy wykonać wszystkie polecenia wyświetlane na ekranie, aby przygotować lampę i dokonać jej wymiany.**

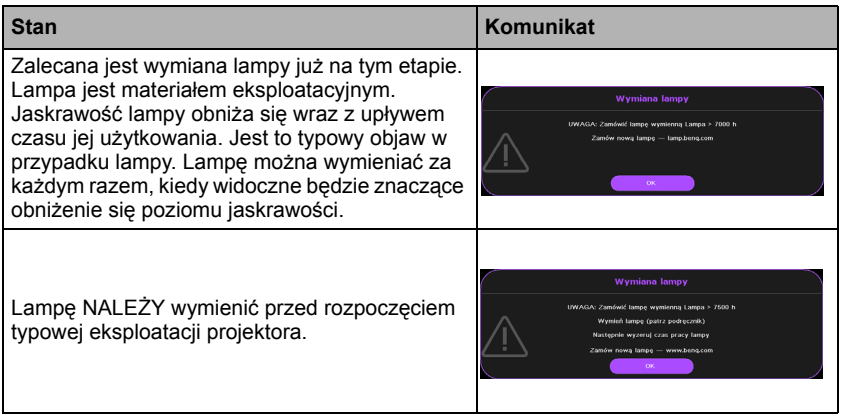

### **Wymiana lampy (TYLKO DLA PERSONELU SERWISOWEGO)**

- **Hg Lampa zawiera rtęć. Należy postępować zgodnie z obowiązującymi przepisami prawa w zakresie utylizacji odpadów. Przejdź na stronę internetową www.lamprecycle.org.**
	- **W przypadku wymiany lampy, gdy projektor zamocowany jest na suficie górną stroną skierowaną do dołu, należy upewnić się, że pod gniazdem lampy nie znajdują się osoby postronne, aby uniknąć ewentualnego uszkodzenia ciała lub narządów wzroku pękniętymi kawałkami lampy.**
	- **Aby zmniejszyć ryzyko porażenia prądem elektrycznym, należy wyłączać projektor i odłączać przewód zasilający przed każdorazową wymianą lampy.**
	- **Aby zmniejszyć ryzyko poważnych oparzeń, należy odczekać co najmniej 45 minut na całkowicie schłodzenie się projektora przez wymianą lampy.**
	- **Aby zmniejszyć ryzyko poranienia palców i uszkodzenia wewnętrznych części projektora, należy zachować ostrożność podczas wyjmowania ostrych kawałków szkła, na jakie rozleciała się lampa.**
	- **Aby zmniejszyć niebezpieczeństwo obrażeń palców i/lub pogorszenia jakości obrazu, po dotknięciu do obiektywu, nie należy dotykać pustej oprawy lampy podczas wyjmowania lampy.**
	- **Ta lampa zawiera rtęć. Należy zapoznać się z obowiązującymi przepisami prawa dotyczącymi postępowania z niebezpiecznymi odpadami, aby wykonać utylizację lampy w prawidłowy sposób.**
	- **Aby zapewnić optymalne działanie projektora, zalecany jest zakup wyłącznie lamp do projektora firmy BenQ.**
	- **Podczas manipulowania uszkodzonymi lampami zapewnić dobrą wentylację. Zalecamy zastosowanie aparatu oddechowego, okularów lub gogli ochronnych, albo przyłbicy i korzystanie z odzieży ochronnej, takiej jak rękawice ochronne.**
	- **1. Wyłącz zasilanie i odłącz projektor od gniazda elektrycznego. Jeśli lampa jest gorąca, odczekaj około 45 minut w celu schłodzenia się lampy, aby uniknąć poparzenia ciała.**
	- 2. Odkręć śrubkę na osłonie lampy.

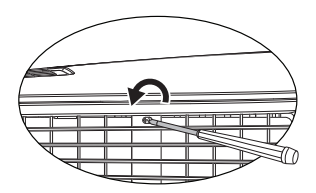

- 3. Zdejmij osłonę lampy poprzez (a) naciskają osłonę lampy do góry i (b) podnosząc ją.
- **Nie wolno włączać zasilania, gdy zdjęta jest osłona lampy.**
	- **Nie należy wkładać palców pomiędzy lampę a projektor. Ostre krawędzie wewnątrz projektora mogą doprowadzić do obrażeń ciała.**
	- 4. Odkręć śrubki mocujące lampę.

- 5. Podnieś uchwyt w taki sposób, aby znalazł się on w pozycji pionowej. Użyj uchwytu, aby wolno wysunąć lampę z projektora.
- **Zbyt szybkie wysunięcie może spowodować pęknięcie lampy i rozpryśnięcie się kawałków szkła wewnątrz projektora.**
	- **Nie wolno umieszczać lampy w miejscach, gdzie jest ona narażona na zachlapanie wodą, w miejscach niedostępnych dla dzieci lub w pobliżu materiałów łatwopalnych.**
	- **Nie wolno wkładać rąk do wnętrza projektora po wyjęciu lampy. W przypadku dotknięcie części optycznych, które znajdują się wewnątrz projektora, może dojść do pogorszenia jakości kolorów i zniekształcenie wyświetlanych obrazów.**
	- 6. Włóż nową lampę do wnęki lampy i upewnij się, że jest prawidłowo dopasowana do projektora.

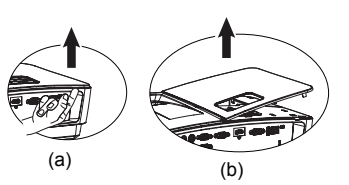

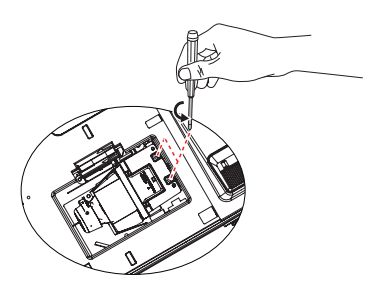

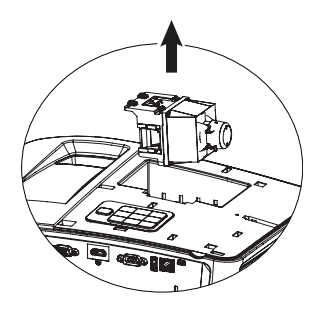

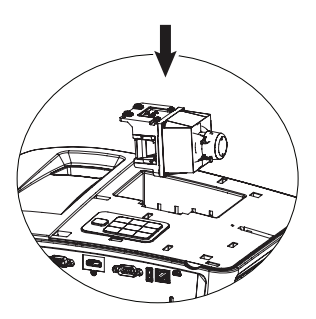

- 7. Dokręć śrubki, które mocują lampę w projektorze.
- **Poluzowana śrubka może spowodować wykonanie połączenia w sposób nieprawidłowy i w rezultacie doprowadzić do wadliwego działanie urządzenia.**
	- **Nie należy zbyt mocno dokręcać śrubek.**
	- 8. Upewnij się, że uchwyt jest całkowicie schowany i właściwie unieruchomiony.
	- 9. Załóż osłonę lampy wsuwając ją na miejsce.

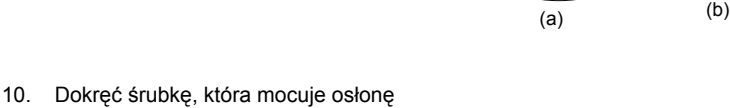

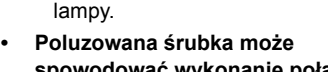

- **spowodować wykonanie połączenia w sposób nieprawidłowy i w rezultacie doprowadzić do wadliwego działanie urządzenia.**
	- **Nie należy zbyt mocno dokręcać tej śrubki.**
	- 11. Ponownie uruchom projektor.

#### **Nie wolno włączać zasilania, gdy zdjęta jest osłona lampy.**

#### <span id="page-65-0"></span>**Zerowanie licznika lampy**

12. Po wyświetleniu logotypu rozruchowego otwórz menu ekranowe OSD. Przejdź do menu **Menu zaawansowane** > **Konfig. Systemu: Zaawansowana** > **Ustawienia lampy** > **Resetuj licznik lampy** i naciśnij przycisk **OK** na

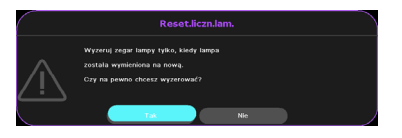

projektorze lub pilocie zdanego sterowania. Nastąpi wyświetlenie komunikatu ostrzegawczy z prośbą o potwierdzenie, czy licznik lampy ma być wyzerowany. Wybierz **Resetuj** i naciśnij przycisk **OK** na projektorze lub pilocie zdalnego sterowania. Czas pracy lampy zostanie zresetowany do wartości "0".

 $\bigwedge$  Nie należy resetować licznika lampy, gdy lampa nie jest nowa lub wymieniona, **ponieważ mogłoby to spowodować uszkodzenie lampy.** 

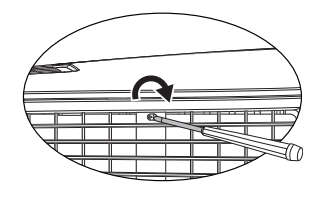

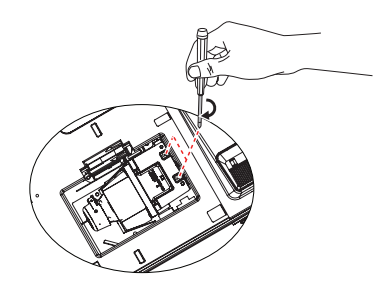

# <span id="page-66-0"></span>**Kontrolki**

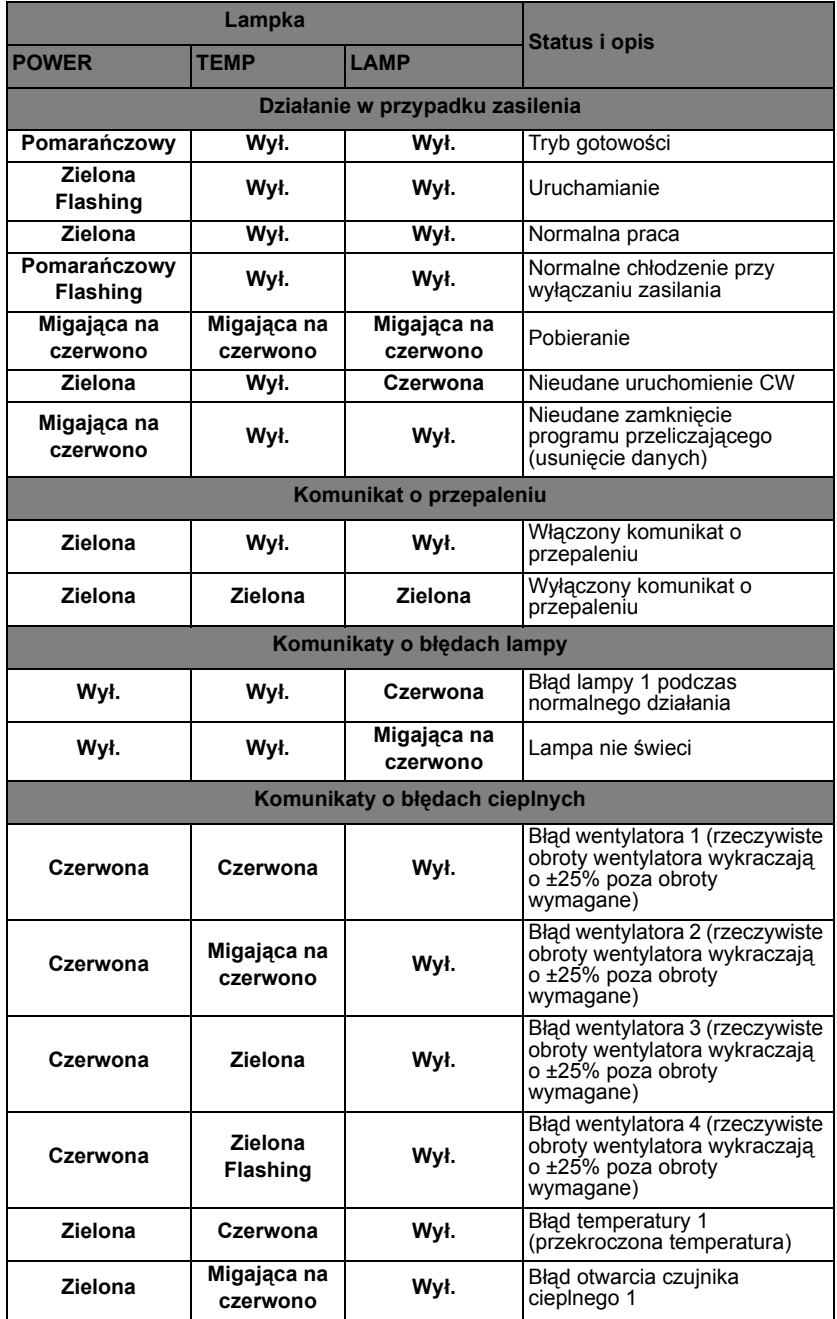

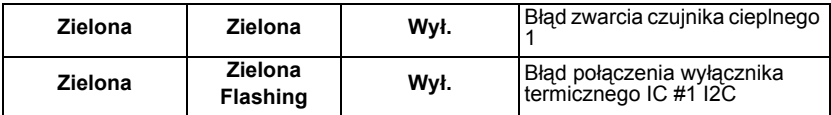

# **Rozwiązywanie problemów technicznych**

### **Nie można włączyć projektora.**

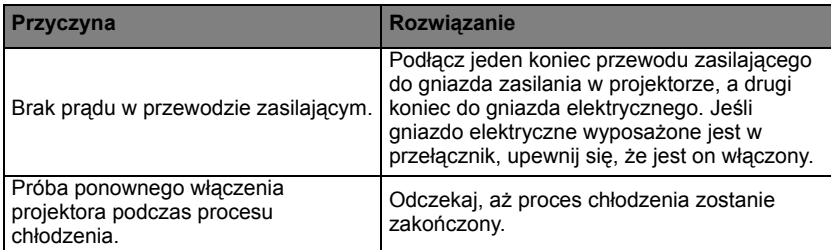

### **Brak obrazu**

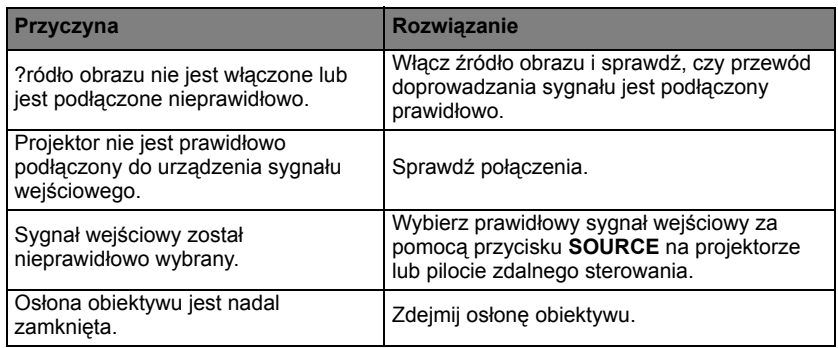

### **Rozmyty obraz**

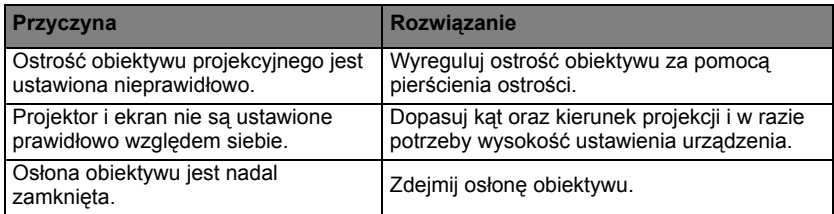

### **Pilot zdalnego sterowania nie działa**

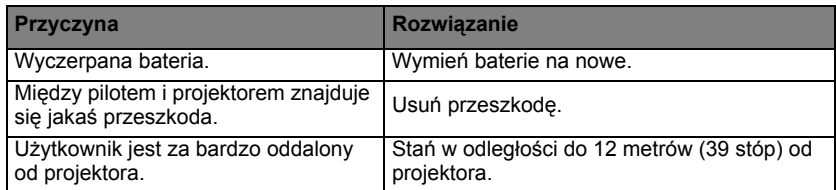

### **Hasło jest błędne**

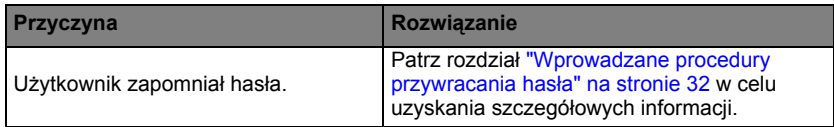

# <span id="page-69-0"></span>**Parametry techniczne**

**Wszystkie dane techniczne mogą zostać zmienione bez wcześniejszego powiadomienia**

#### **Parametry optyczne**

Rozdzielczość 1920x1080, 1080p Układ wyświetlania 1-CHIP DMD Przysłona obiektywu F= 2,55~2,76 f= 22,3mm~26,76mm **Przesuniecie** 116% Współczynnik powiększenia 1,2X Lampa 210W

#### **Parametry elektryczne**

Zasilanie Prąd zmienny 100 - 240V, 2,90 A, 50-60 Hz (automatyczna)

Pobór mocy 280 W (Maks.); < 0,5 W (Wstrzymanie)

#### **Parametry mechaniczne**

#### Ciężar 2,8 kg (6,2 funta)

#### **Złącza wyjścia**

Głośnik (Stereo) 10 W x 1 Wyjście sygnału audio Gniazdo audio PC x 1

#### **Sterowanie**

Odbiornik podczerwieni x 1 (przód) Port szeregowy RS-232 9 pinowe x 1

#### USB

Mini B Obsługa uaktualniania oprogramowania układowego Typ A Wyjście 1,5 A **Złącza wejścia** Wejście komputerowe

Wejście RGB 15-pinowe D-Sub (żeńskie) x 2 Wejście sygnału wideo VIDEO Gniazdo RCA x 1 Wejście sygnału SD/HDTV Analogowe - gniazdo Component RCA x 3 (przez wejście RGB) Cyfrowe - HDMI x 1 Wejście sygnału audio Gniazdo audio PC x 1 dla wejścia audio Gniazdo audio PC x 1 dla wejścia audio mikrofonu Gniazdo audio RCA (L/R) x 2

### **Wymagania środowiskowe**

Temperatura robocza 0°C-40°C na poziomie morza Robocza wilgotność względna 10%-90% (bez kondensacji) Wysokość pracy n.p.m. 0–1499 m przy 0°C–35°C 1500-3000 m przy 0°C-30°C (z włączonym trybem Duża wysokość)

**Żywotność lampy uzależniona jest od warunków środowiska pracy oraz intensywności użytkowania.**

# **Wymiary**

327,3 mm (szer.) x 136,7 mm (wys.) x 232,8 mm (głęb.)

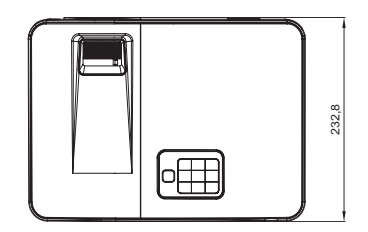

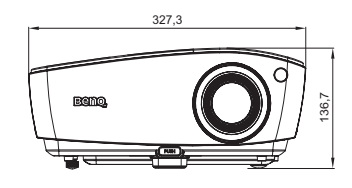

# **Mocowanie na suficie**

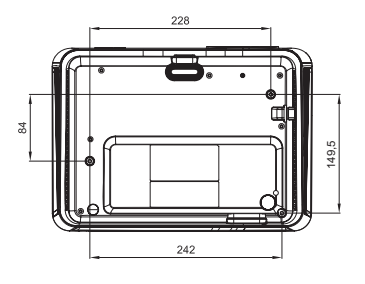

**Śruba do montażu na suficie: M4 (Maks. L = 25 mm; Min. L = 20 mm)**

**Jednostka: mm**

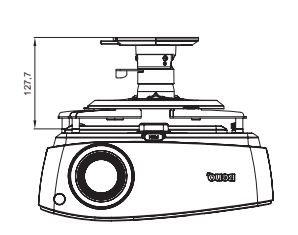

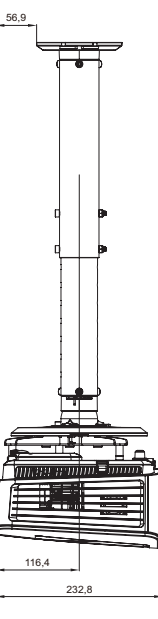

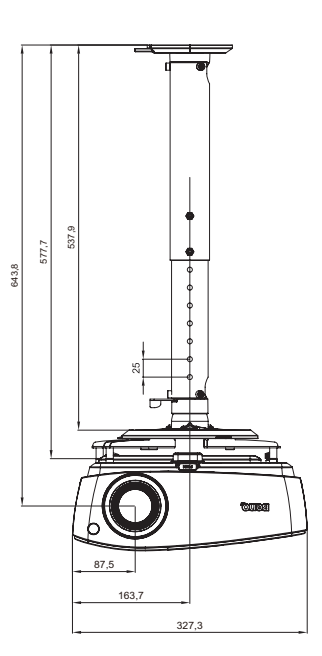

# **Tabela częstotliwości synchronizacji**

### **Obsługiwane częstotliwości synchronizacji dla wejścia D-Sub (sygnał komputera)**

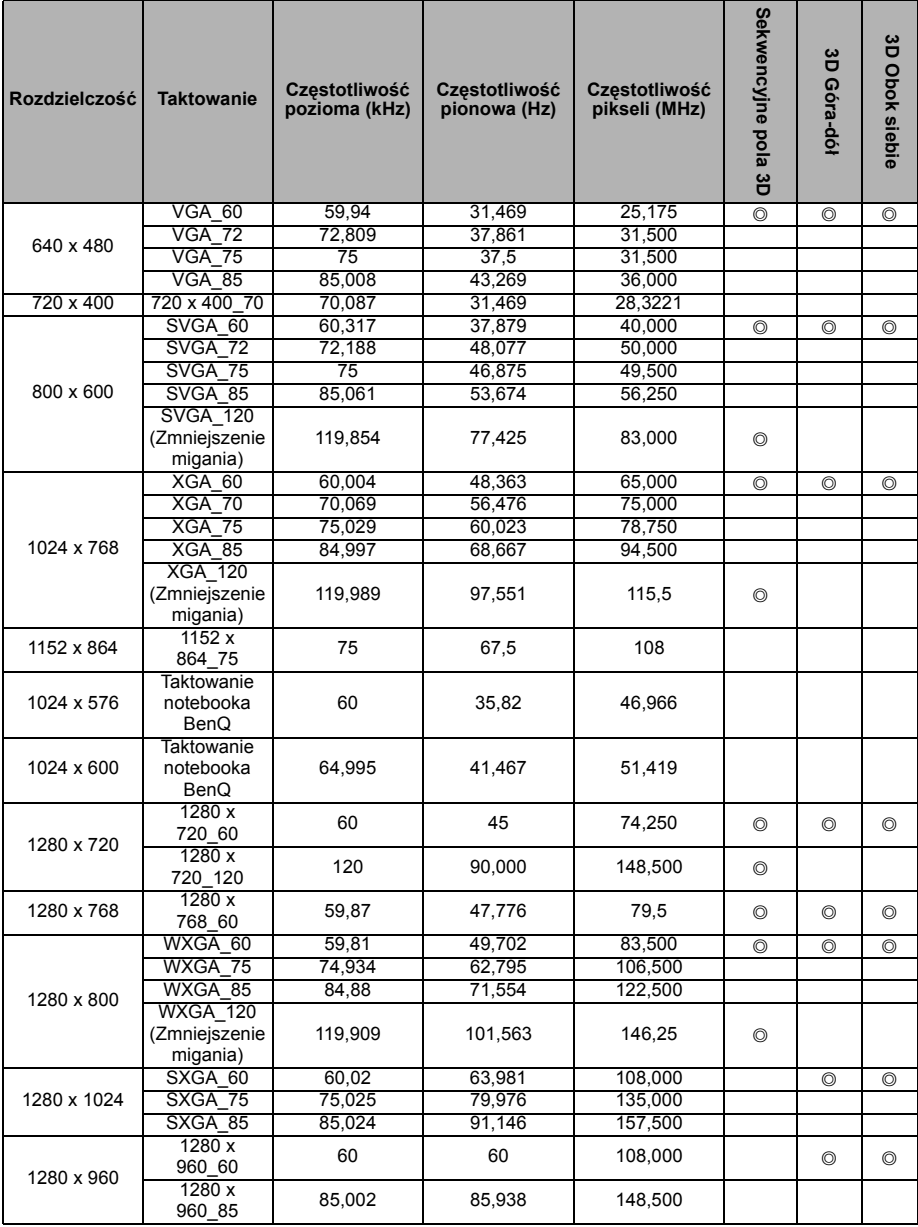
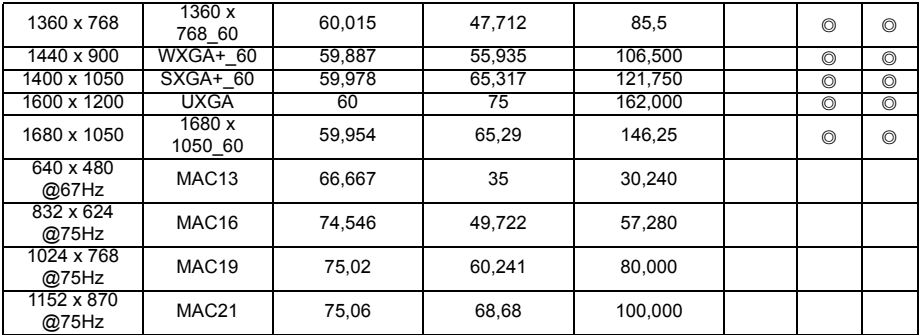

**• Synchronizacja pokazana wyżej może nie być obsługiwana zależnie od ograniczeń pliku EDID i karty graficznej VGA. Możliwe jest że niektórych synchronizacji nie będzie można wybrać.**

## **Obsługiwane częstotliwości synchronizacji dla wejścia HDMI (HDCP) (sygnał komputera)**

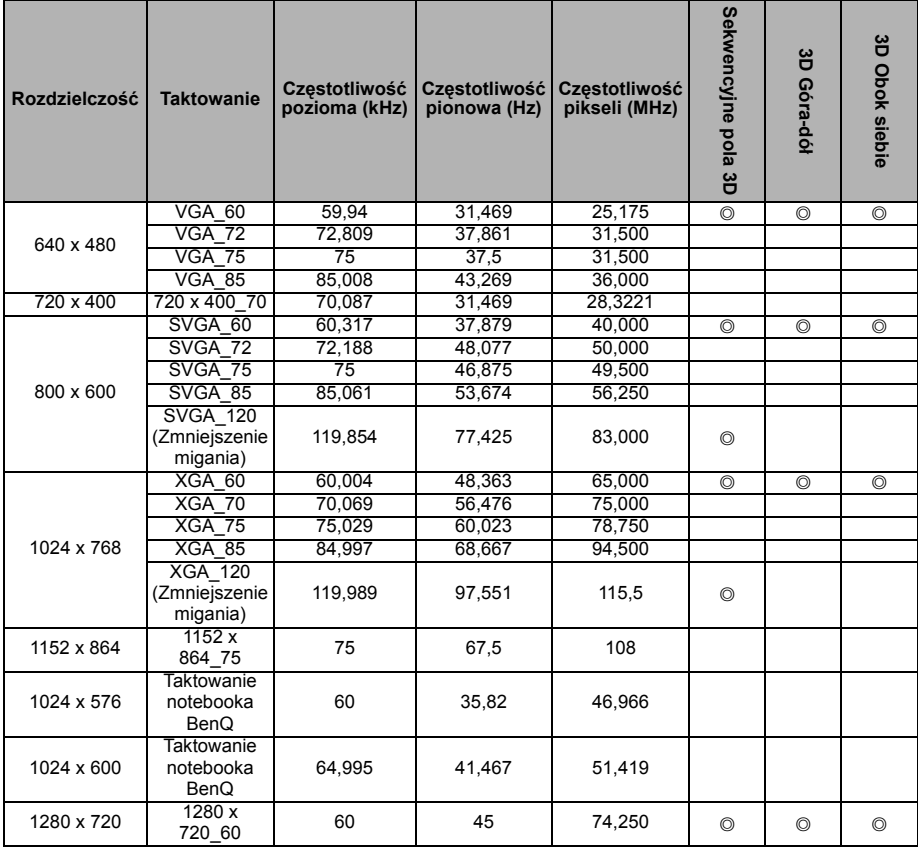

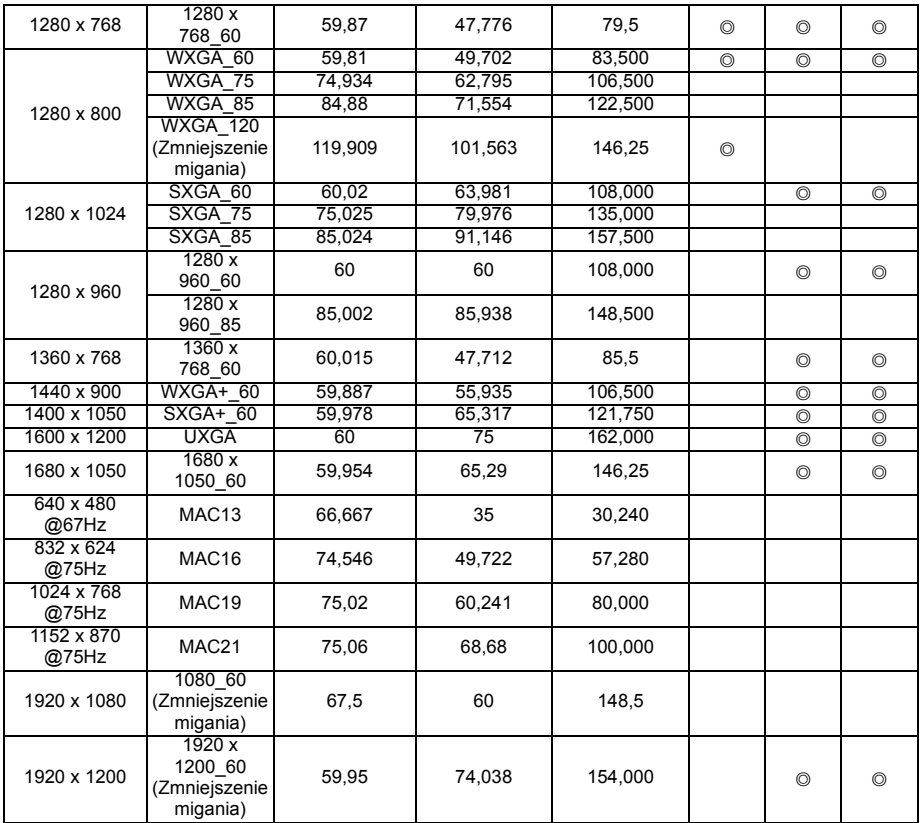

**Synchronizacja pokazana wyżej może nie być obsługiwana zależnie od ograniczeń pliku EDID i karty graficznej VGA. Możliwe jest że niektórych synchronizacji nie będzie można wybrać.**

### **Obsługiwane częstotliwości synchronizacji dla wejścia HDMI (HDCP) (sygnał wideo)**

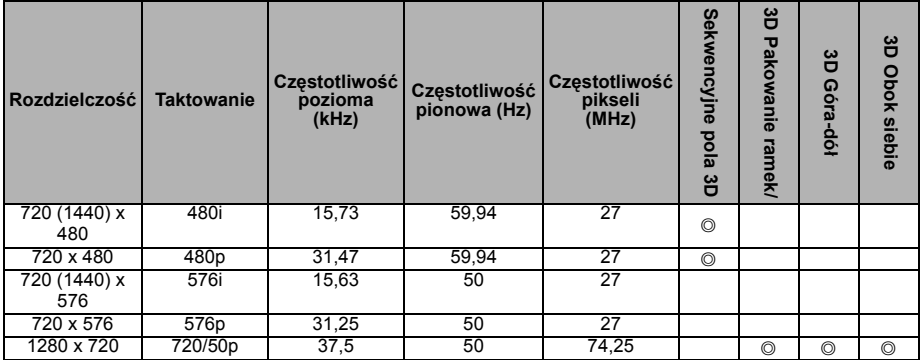

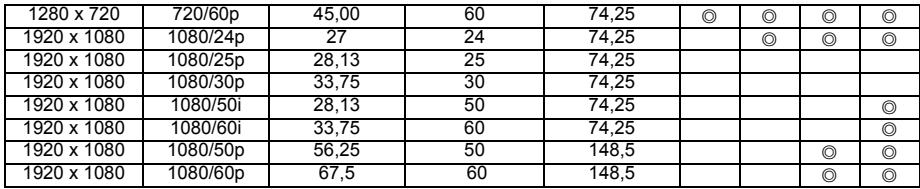

## **Obsługa sygnału 3D dla wejścia Wideo**

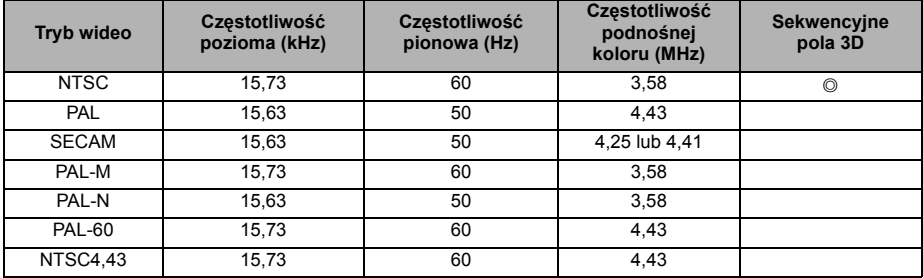

#### **Obsługiwane częstotliwości synchronizacji dla wejścia Component Video-YPbPr**

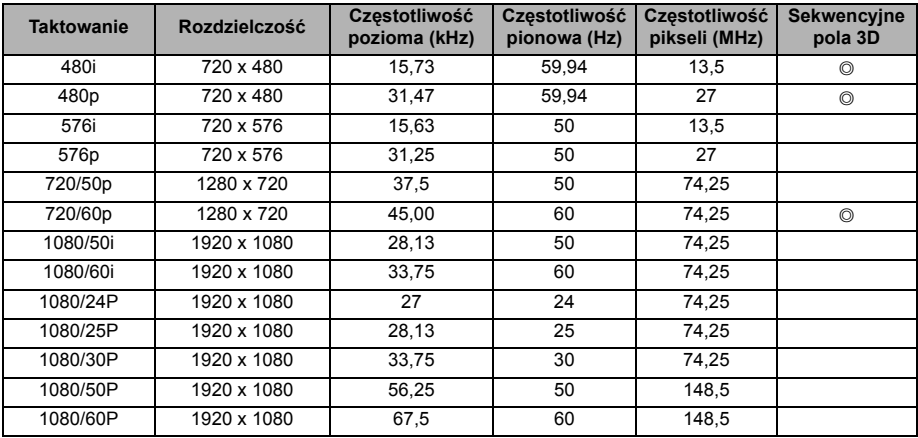

# **Informacje o gwarancji i prawach autorskich**

### **Patenty**

W celu uzyskania szczegółowych informacji o ochronie patentowej projektora BenQ proszę przejść do strony http://patmarking.benq.com/.

# **Ograniczona gwarancja**

Firma BenQ udziela gwarancji, że produkt ten pozbawiony jest jakichkolwiek wad materiałowych i wad wykonania w przypadku normalnego użytkowania i przechowywania.

W przypadku występowania z roszczeniami gwarancyjnymi wymagane będzie poświadczenie daty zakupu. Jeśli w okresie gwarancyjnym okaże się, że produkt ten jest wadliwy, firma BenQ zobowiązana jest tylko do wymiany uszkodzonych części (wliczając robociznę), co stanowi wyłączne zadośćuczynienie dla użytkownika. Aby uzyskać świadczenia gwarancyjne, należy o wszelkich uszkodzeniach niezwłocznie powiadomić sprzedawcę, u którego produkt został zakupiony.

Ważne: Powyższa gwarancja nie ma zastosowania, jeśli klient użytkuje urządzenia niezgodnie z pisemnymi zaleceniami firmy BenQ. W szczególności należy zapewnić, aby wilgotność otoczenia mieściła się w zakresie od 10% do 90%, temperatura wynosiła od 0°C do 35°C, wysokość n.p.m. była poniżej 4 920 stóp. Należy także unikać użytkowania projektora w pomieszczeniach zapylonych. Na mocy niniejszej gwarancji użytkownik nabywa szczególne prawa, natomiast inne prawa użytkownik może uzyskać zależnie od przepisów obowiązujących w danym kraju.

W celu uzyskania szczegółowych informacji należy odwiedzić stronę internetową www.BenQ.com.

## **Prawa autorskie**

Copyright 2015 by BenQ Corporation. Wszelkie prawa zastrzeżone. Żadna część niniejszej publikacji nie może być kopiowana, przekazywana, przepisywana, zapisywana w systemach wyszukiwania danych lub tłumaczona na inny język lub język programowania, pod żadną postacią lub przy użyciu jakichkolwiek środków, w sposób elektroniczny, mechaniczny, magnetyczny, optyczny, chemiczny, ręczny bądź w jakikolwiek innym sposób, bez wcześniejszego uzyskania pisemnej zgody firmy BenQ Corporation.

## **Wyłączenie odpowiedzialności**

Firma BenQ Corporation nie składa żadnych oświadczeń i nie udziela żadnych gwarancji, wyrażonych lub domniemanych, w odniesieniu do treści niniejszego dokumentu, a w szczególności wyłącza wszelkie gwarancje, gwarancję pokupności i przydatności do określonego celu. Ponadto firma BenQ Corporation zastrzega sobie prawo do dokonywania korekt niniejszej publikacji i wprowadzania od czasu do czasu zmian treści w niej zawartych, bez obowiązku wcześniejszego powiadamiania użytkownika o dokonanych korektach i zmianach.

\*DLP, Digital Micromirror Device i DMD są znakami towarowymi firmy Texas Instruments. Pozostałe prawa autorskie należą do ich prawowitych firm lub organizacji.